### **THE SYSTEMS HOUSE MASTER DISTRIBUTION DOCUMENTATION**

# **T A B L E OF C O N T E N T S**

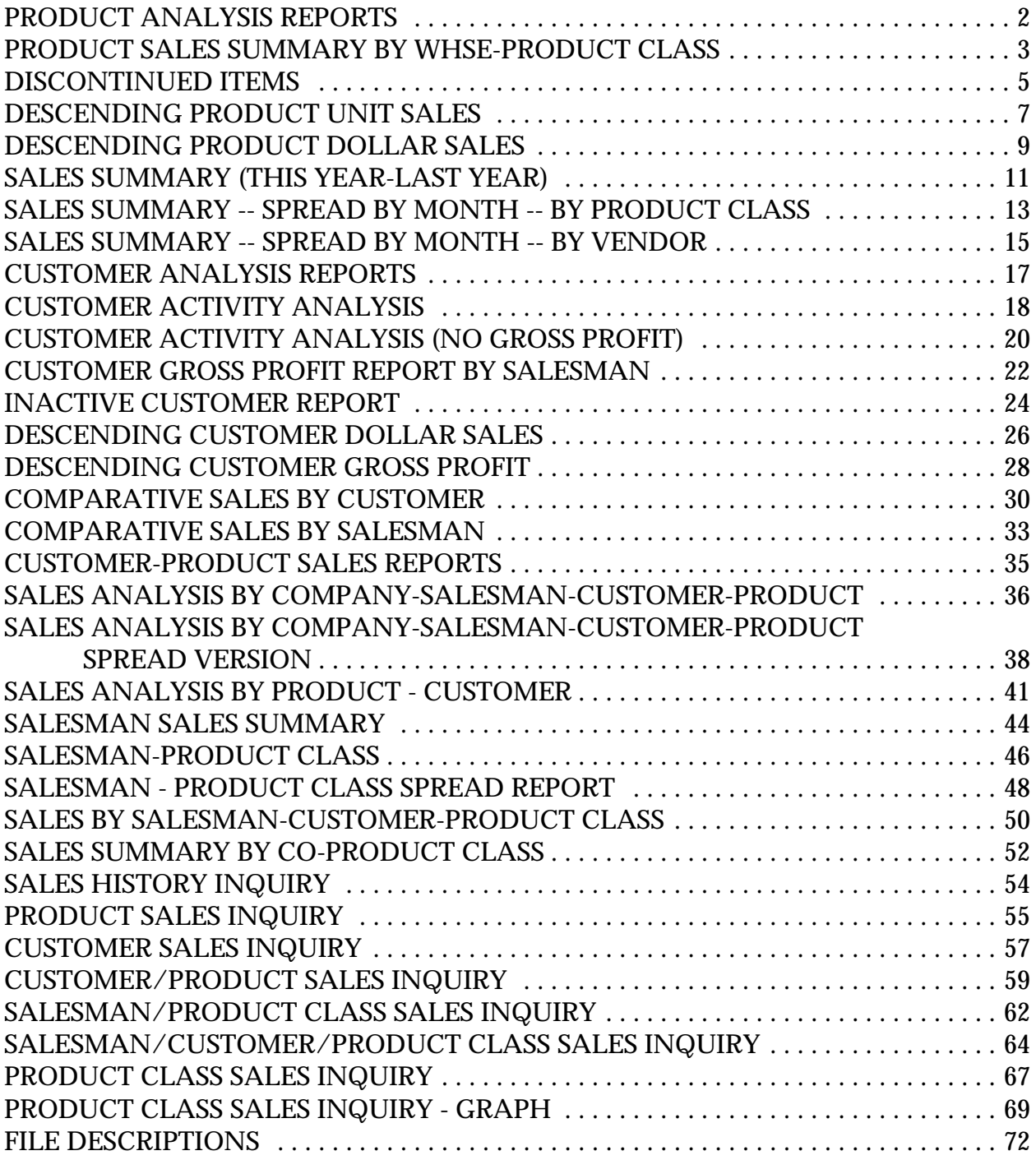

# **SALES ANALYSIS**

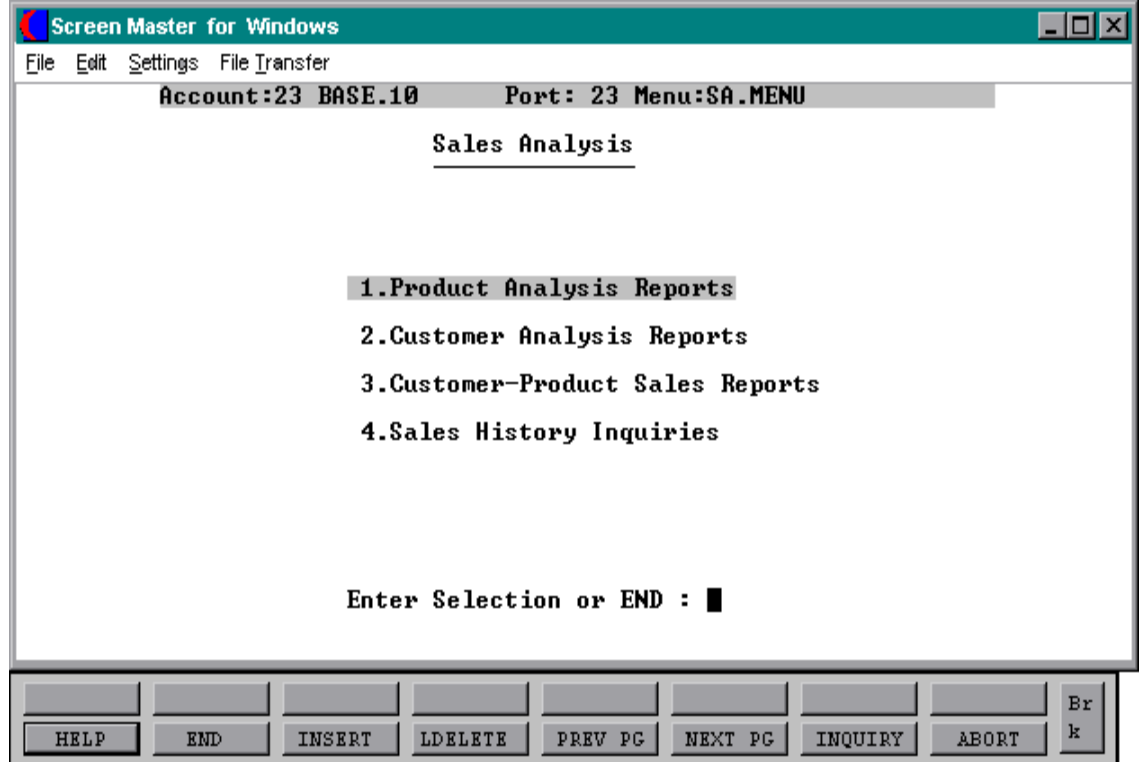

# **PRODUCT ANALYSIS REPORTS**

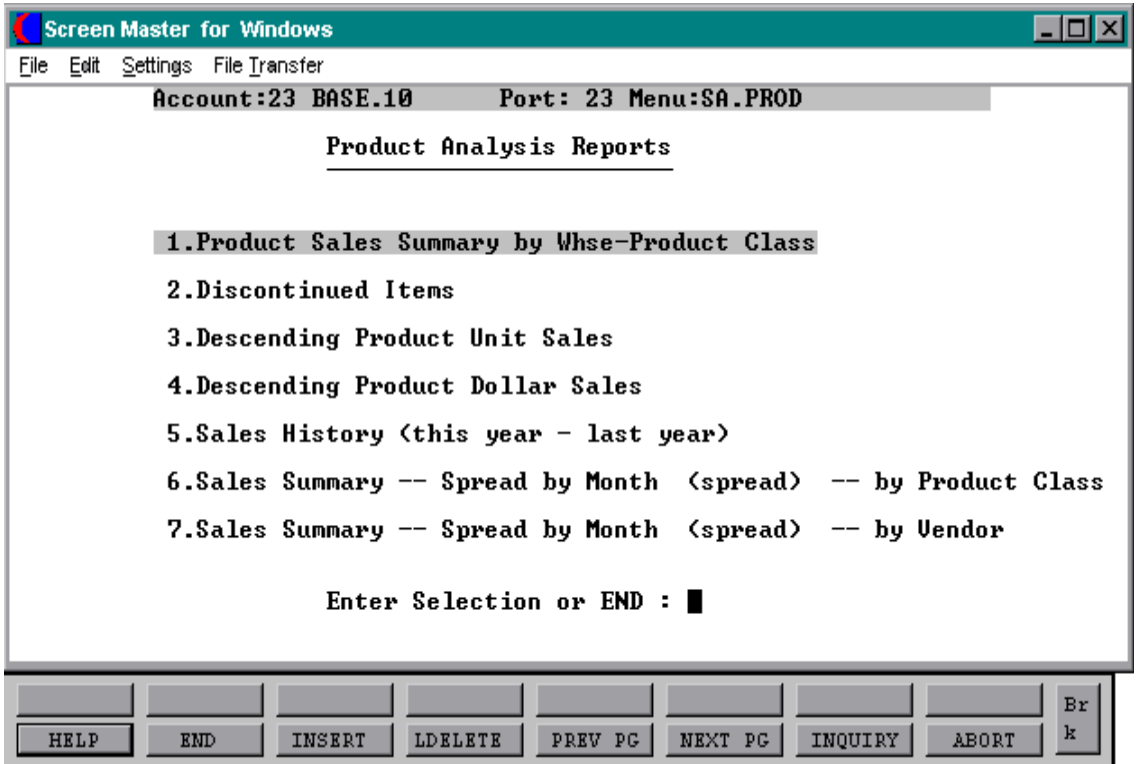

## **PRODUCT SALES SUMMARY BY WHSE-PRODUCT CLASS**

SELECTION MENU-11.1 SELECTION NUMBER 1 FILES ACCESSED SALES.2

PROGRAM NAME REPORTS NEW.PROD.SALES WAREHOUSE PROD.MAST

#### **OVERVIEW**

The product sales report prints by warehouse, by product class, and by product, the month-to-date and year-to-date sales units/dollars, profit\$ and gross profit percentage from the Sales.2 file.

Kit items and products with the stock status indicator flagged as 'N' in the Product Master file are excluded from this report.

### **OPERATING INSTRUCTIONS**

### **PRODUCT SALES REPORT**

### **ENTER WAREHOUSE OR 'ALL'**

Enter a specific warehouse number or 'ALL' to include all warehouses on the report. Enter 'END' to return to the menu.

### **ENTER PERIOD FOR REPORT (YYMM)**

Enter the fiscal period for the report or 'END' to return to the menu.

## **PRODUCT SALES SUMMARY BY WHSE-PRODUCT CLASS**

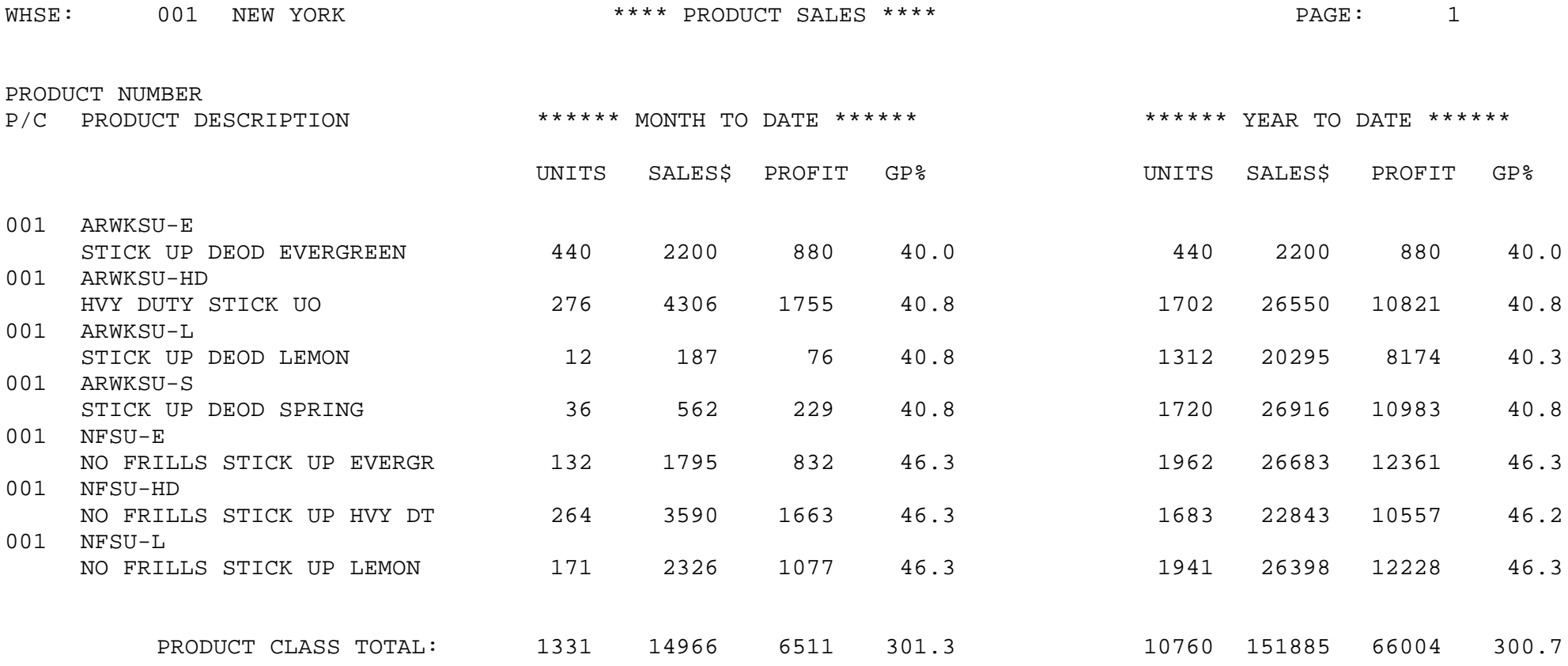

# **DISCONTINUED ITEMS**

PROK NAME REP.PROK S.99 SELECTION MENU-11.1 SELECTION NUMBER 2 FILES ACCESSED PROD.DET

### **OVERVIEW**

This report prints all items that have been flagged as discontinued in the Product Detail file.

The report sorts by warehouse, by product class, and by product.

### **OPERATING INSTRUCTIONS**

### **DISCONTINUED ITEM REPORT**

## **ENTER 'RTN' TO CONTINUE OR 'END' TO RETURN TO MENU:**

Hit 'RETURN' to continue or 'END' to return to the menu.

## **DISCONTINUED ITEMS**

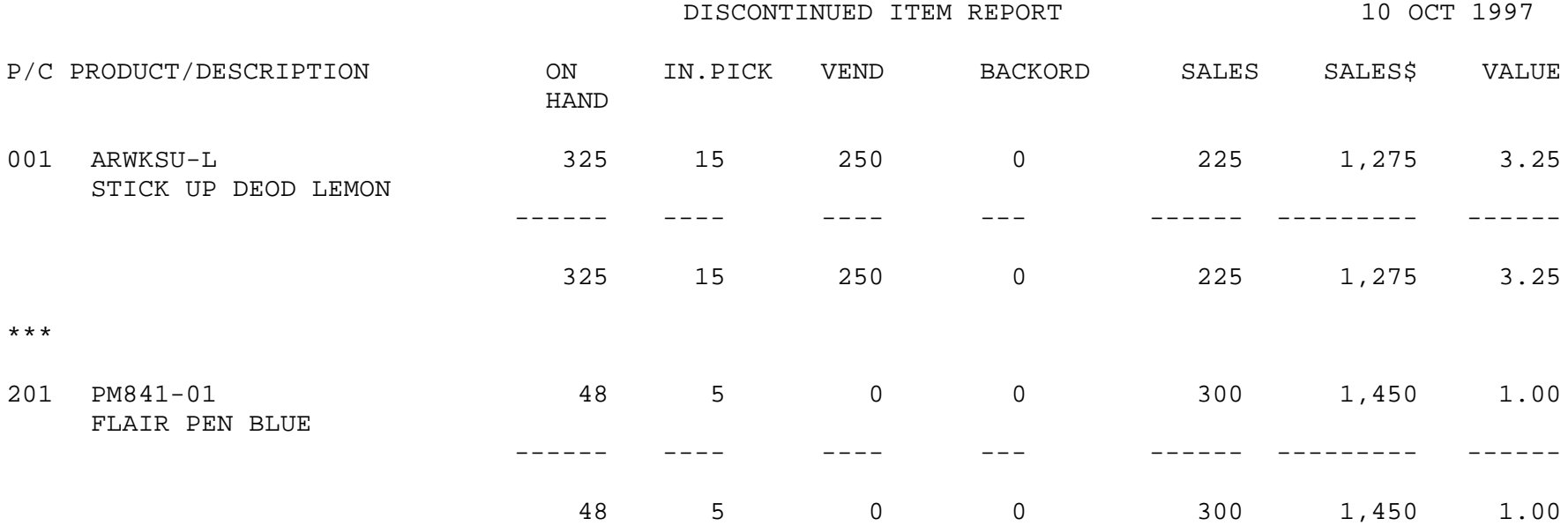

\*\*\*

# **DESCENDING PRODUCT UNIT SALES**

SELECTION MENU-11.1 SELECTION NUMBER 3 FILES ACCESSED PROD.DET

PROK NAME REP.PROK PROD.D.UNITS PROGRAM NAME REPORTS SUM.SALES2 REPORTS PROD.DSND.UNITS DICT PROD.DET PROD.MAST WAREHOUSE PARAMETER

### **OVERVIEW**

This report prints the year-to-date analysis of descending unit sales by warehouse. Kits and products with the stock status indicator flagged as 'N' will not print on the report

This report prints on an exception basis, only products that have sales for this year will print

### **OPERATING INSTRUCTIONS**

### **PRODUCT DESCENDING SALES REPORT - UNITS HIT (N/L) TO CONTINUE OR 'END' TO RETURN TO SELECTOR**:

Hit 'RETURN' to continue with the report or 'END' to return to the menu.

## **DESCENDING PRODUCT UNIT SALES**

PAGE 1 PRODUCT DESCENDING SALES UNITS YTD ANALYSIS 10 OCT 1997

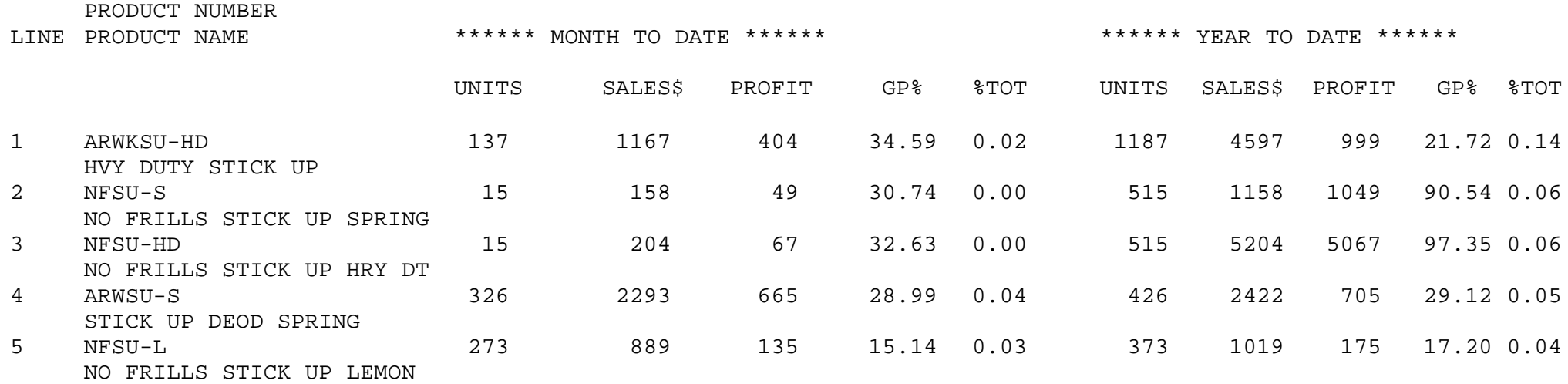

# **DESCENDING PRODUCT DOLLAR SALES**

SELECTION MENU-11.1 SELECTION NUMBER 4 FILES ACCESSED PROD.DET

PROK NAME REP.PROK PROD.D.SALES PROGRAM NAME REPORTS SUM.SALES1 REPORTS PROD.DSND.DOL DICT PROD.DET PROD.MAST WAREHOUSE PARAMETER

### **OVERVIEW**

This report displays the year-to-date analysis of descending unit sales dollars by warehouse. Kits and products with the stock status indicator flagged as 'N' will not print on the report

Only product with sales dollars this year greater than 0 will print.

### **OPERATING INSTRUCTIONS**

### **PRODUCT DESCENDING SALES REPORT - DOLLARS HIT (N/L) TO CONTINUE OR 'END' TO RETURN TO SELECTOR**:

Hit 'RETURN' to continue or 'END' to return to the menu.

## **DESCENDING PRODUCT DOLLAR SALES**

PAGE 1 PRODUCT DESCENDING SALES DOLLARS YTD ANALYSIS 22 0CT 1997

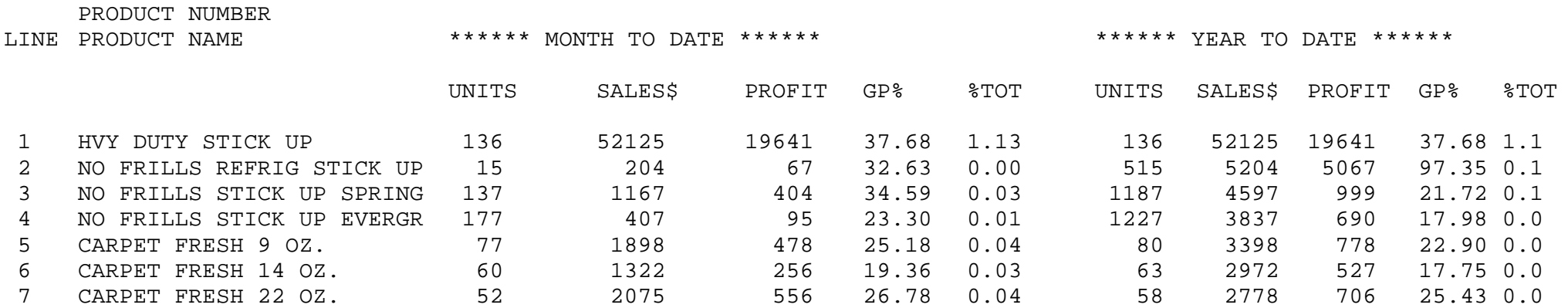

# **SALES SUMMARY (THIS YEAR-LAST YEAR)**

PROK NAME REP.PROK PKEY1 PROGRAM NAME REPORTS KEY1 SELECTION MENU-11.1 SELECTION NUMBER 5 FILES ACCESSED SALES.2

WAREHOUSE PROD.MAST PROD.CLASS CUST.MAST

### **OVERVIEW**

This report prints sales summary analysis by warehouse, by product class, and by product with month-to-date and year-to-date units and sales dollars for this year and last year. The percentage of change is also displayed.

### **OPERATING INSTRUCTIONS**

## **PRODUCT SALES ANALYSIS (KEY 1)**

## **ENTER DATE OR 'END' MM/DD/YY:**

Enter the date for the report as MM/DD/YY or 'END' to return to the menu.

## **ENTER FISCAL MONTH (MM) OR 'END':**

Enter the fiscal month for the report or 'END' to return to the menu.

# **SALES SUMMARY (THIS YEAR-LAST YEAR)**

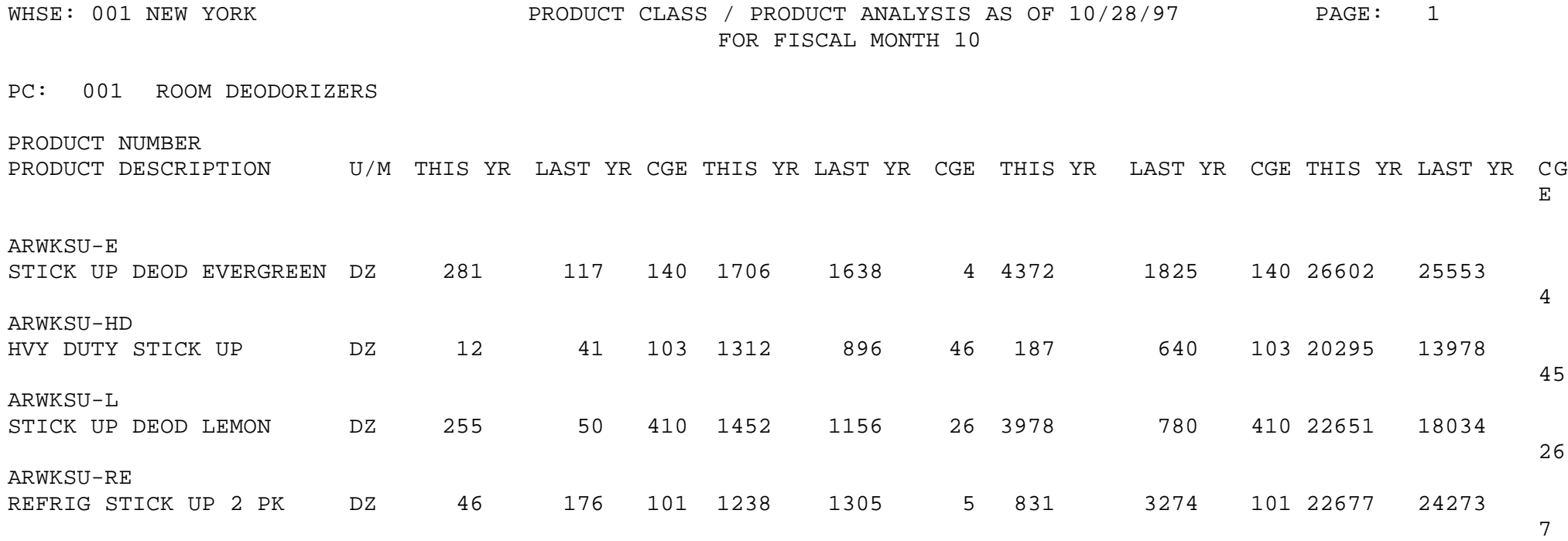

## **SALES SUMMARY -- SPREAD BY MONTH -- BY PRODUCT CLASS**

PROK NAME REP.PROK PKEY1.S PROGRAM NAME REPORTS KEY1.S SELECTION MENU-11.1 SELECTION NUMBER 6 FILES ACCESSED PARAMETER

SALES.2 WAREHOUSE

### **OVERVIEW**

This report displays by product class, by product, and by month, the unit or dollar sales. The report will also display year-to-date and percentage of change data and may be selected by units or sales dollars.

### **OPERATING INSTRUCTIONS**

### **PRODUCT SALES SPREAD ANALYSIS (KEY 1)**

### **ENTER DATE OR 'END' MM/DD/YY:**

Enter the date for the report as MM/DD/YY or 'END' to return to the menu.

### **ENTER FISCAL MONTH (MM) OR 'END':**

Enter the fiscal month for the report or 'END' to return to the menu.

## **INPUT DESIRED ACTIVITY FIELD UNITS/DOLLARS (U/D):**

Enter 'U' units, 'D' for dollars or 'END' to return to the menu.

### **SALES SUMMARY -- SPREAD BY MONTH -- BY PRODUCT CLASS**

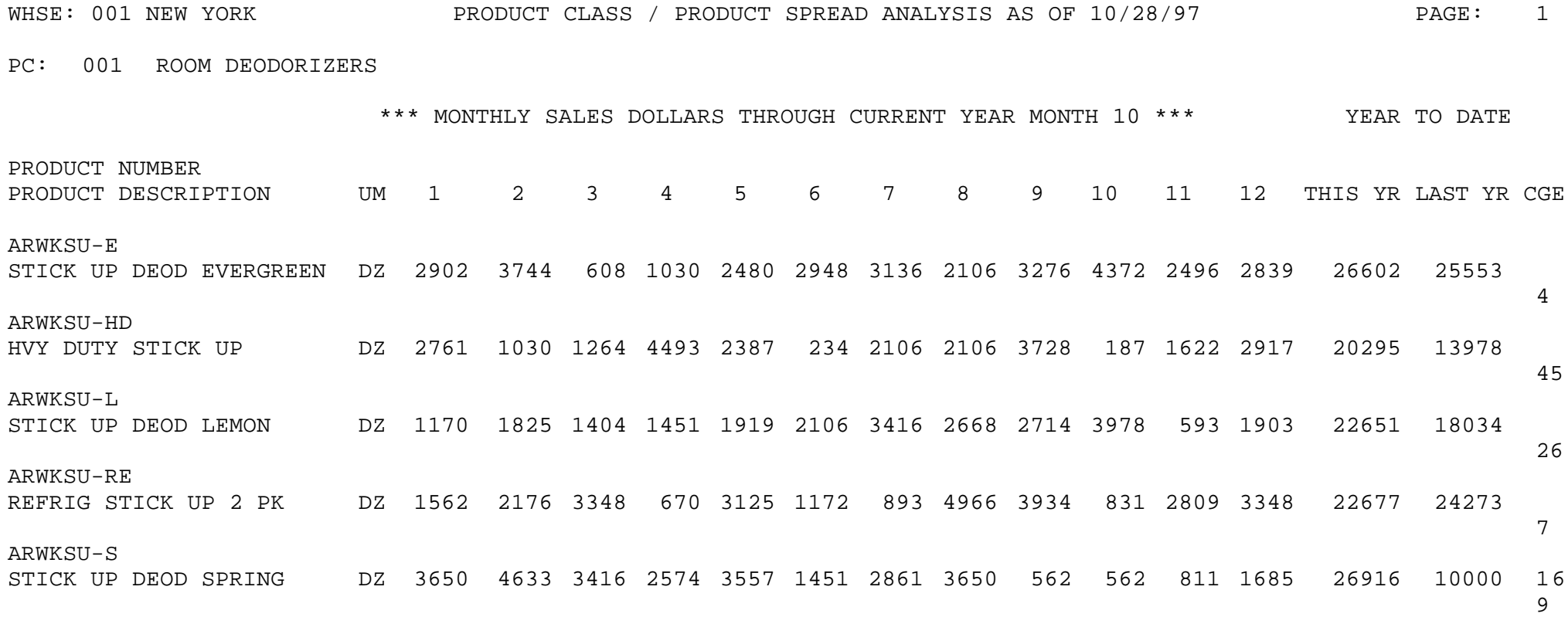

## **SALES SUMMARY -- SPREAD BY MONTH -- BY VENDOR**

SELECTION MENU-11.1 SELECTION NUMBER 7 FILES ACCESSED PROD.MAST

PROK NAME REP.PROK PKEY1.S.VEND PROGRAM NAME REPORTS KEY1.S.VEND SALES.2 WAREHOUSE

#### **OVERVIEW**

This report displays by vendor, by warehouse, and by product, the monthly unit or dollar sales. The report will also display year-to-date and percentage of change data and may be selected by units or sales dollars.

### **OPERATING INSTRUCTIONS**

## **PRODUCT SALES SPREAD ANALYSIS (KEY1) - - BY VENDOR**

### **ENTER DATE OR 'END' MM/DD/YY:**

Enter the date for the report as MM/DD/YY or 'END' to return to the menu.

### **ENTER FISCAL MONTH (MM) OR 'END':**

Enter the fiscal month for the report or 'END' to return to the menu.

## **INPUT DESIRED ACTIVITY FIELD UNITS/DOLLARS (U/D):**

Enter 'U' units, 'D' for dollars or 'END' to return to the menu.

### **SALES SUMMARY -- SPREAD BY MONTH -- BY VENDOR**

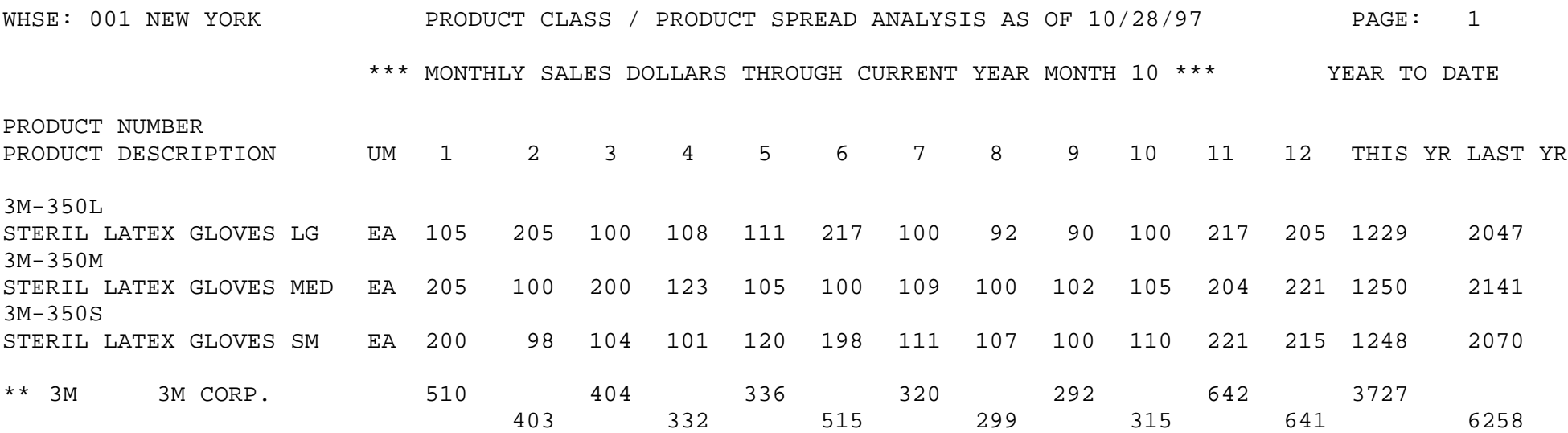

# **CUSTOMER ANALYSIS REPORTS**

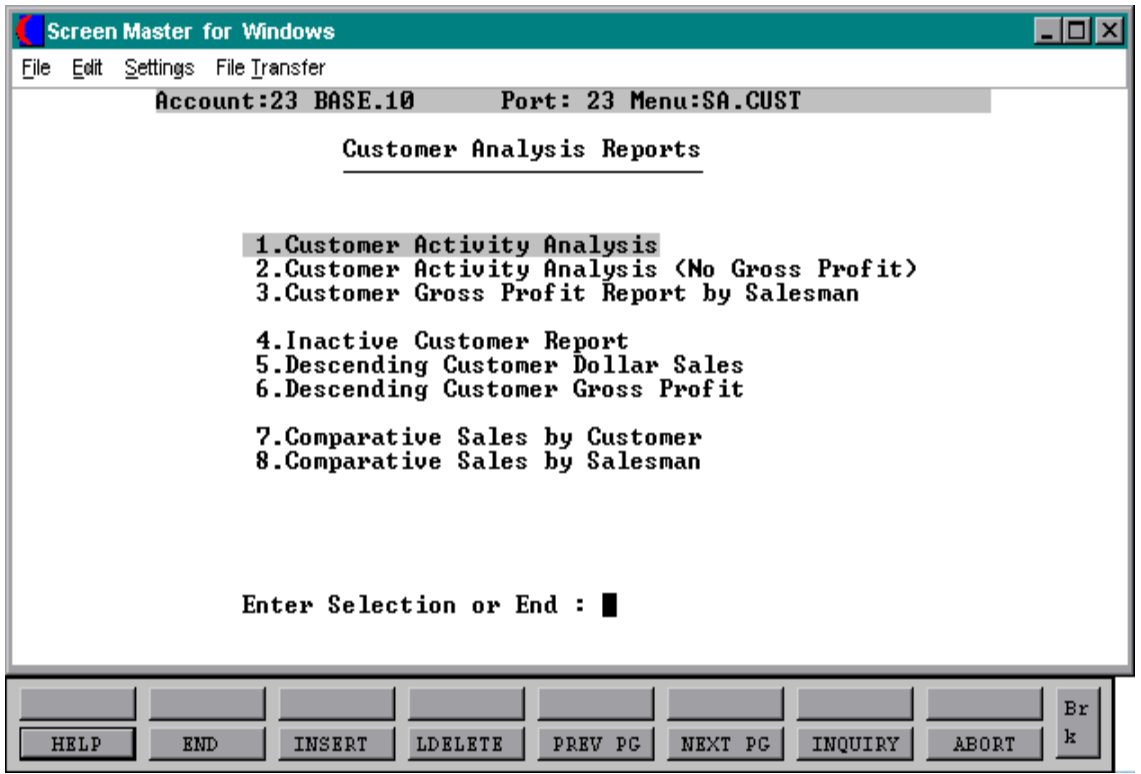

# **CUSTOMER ACTIVITY ANALYSIS**

PROK NAME REP.PROK PSAL SELECTION MENU-11.2 SELECTION NUMBER 1 FILES ACCESSED CUST.DET

PROGRAM NAME REPORTS CUST.ACTIV.ANAL CUST.MAST SALES.3 **COMPANY** 

### **OVERVIEW**

This report prints by salesman, by customer number, the customer activity information such as last order date, number of orders MTD and YTD, monthly sales this year and last year, gross profit etc., for the selected fiscal period.

### **OPERATING INSTRUCTIONS**

### **CUSTOMER ACTIVITY ANALYSIS REPORT**

### **ENTER DATE OR 'END' MM/DD/YY:**

Enter the date for the report as MM/DD/YY or 'END' to return to the menu.

### **ENTER FISCAL MONTH (MM) OR 'END':**

Enter the fiscal month for the report or 'END' to return to the menu.

## **CUSTOMER ACTIVITY ANALYSIS**

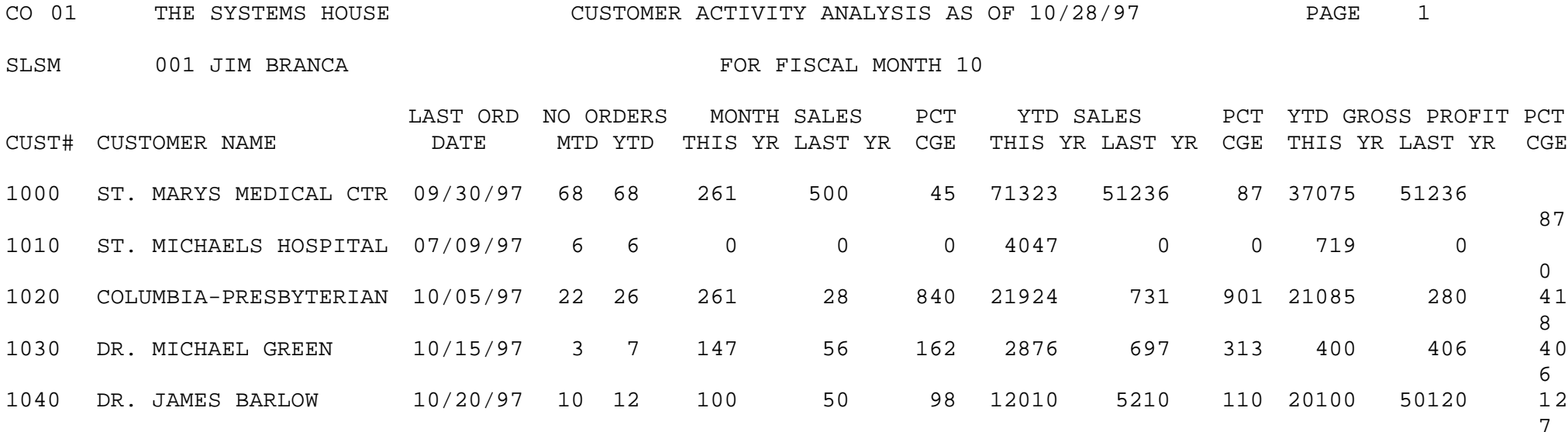

# **CUSTOMER ACTIVITY ANALYSIS (NO GROSS PROFIT)**

PROK NAME REP.PROK PSAL.NGP SELECTION MENU-11.2 SELECTION NUMBER 2 FILES ACCESSED CUST.MAST

PROGRAM NAME REPORTS CUST.ACTIV.ANAL.NGP CUST.DET SALES.3 **COMPANY** SALESMAN

### **OVERVIEW**

This report prints by company, by salesman, and by customer number, the customer activity information such as last order date, number of orders MTD and YTD, monthly sales this year and last year etc., for the selected fiscal period. No gross profit is displayed.

### **OPERATING INSTRUCTIONS**

### **CUSTOMER ACTIVITY ANALYSIS REPORT - NO GROSS PROFIT**

### **ENTER DATE OR 'END' MM/DD/YY:**

Enter the date for the report as MM/DD/YY or 'END' to return to the menu.

### **ENTER FISCAL MONTH (MM) OR 'END':**

Enter the fiscal month for the report or 'END' to return to the menu.

# **CUSTOMER ACTIVITY ANALYSIS (NO GROSS PROFIT)**

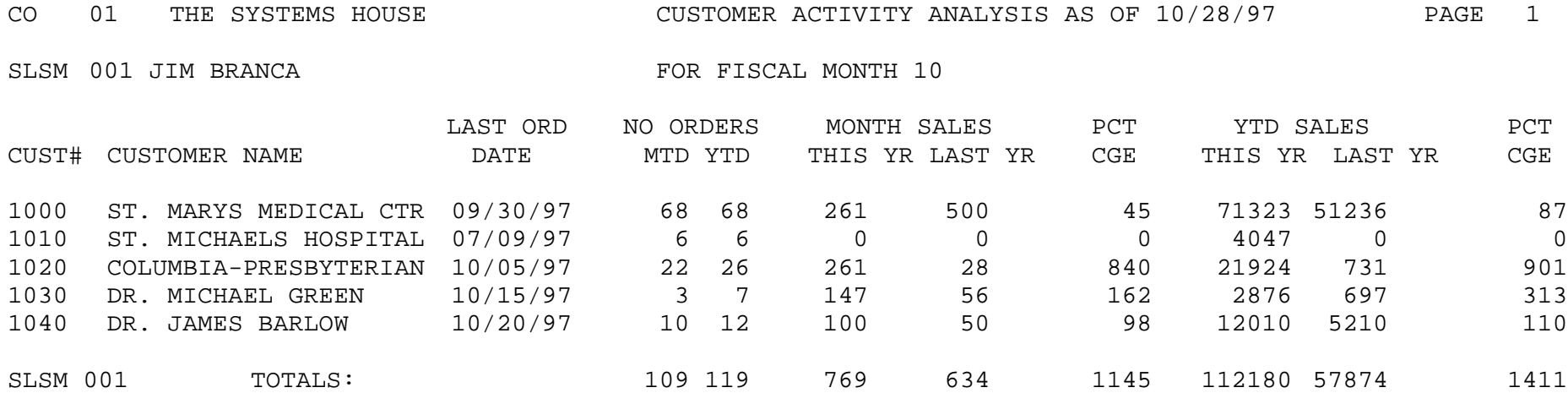

# **CUSTOMER GROSS PROFIT REPORT BY SALESMAN**

PROK NAME REP.PROK CUST.GP SELECTION MENU-11.2 SELECTION NUMBER 3 FILES ACCESSED CUST.DET

### **OVERVIEW**

This report prints the MTD and YTD gross profit data by company, by salesman, and by customer number.

### **OPERATING INSTRUCTIONS**

### **CUSTOMER PROFIT ANALYSIS**

### **ENTER 'RTN' TO CONTINUE OR 'END' TO RETURN TO MENU**

Hit 'RETURN' to continue or 'END' to return to the menu selector.

### **DO YOU WISH TO SORT BY DESCENDING YEAR TO DATE SALES (Y/NL)?**

Enter 'Y' to sort by descending year-to-date sales. Hit 'RETURN' not to sort by descending year-to-date sales.

### **DO YOU WANT A RANGE OF SALESMAN (Y/NL)?**

If you select 'Y' will be prompted:

### **ENTER BEGINNING SALESMAN NUMBER: ENTER ENDING SALESMAN NUMBER:**

### **DO YOU WANT A RANGE OF CUSTOMERS (Y/NL)?**

If you select 'Y' will be prompted:

### **ENTER BEGINNING CUSTOMER NUMBER: ENTER ENDING CUSTOMER NUMBER:**

## **CUSTOMER GROSS PROFIT REPORT BY SALESMAN**

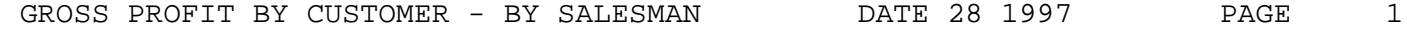

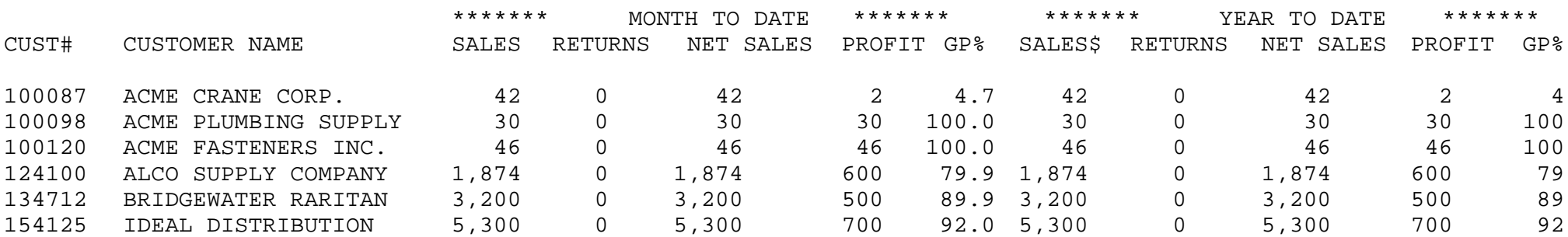

# **INACTIVE CUSTOMER REPORT**

PROK NAME REP.PROK PINACT SELECTION MENU-11.2 SELECTION NUMBER 4 FILES ACCESSED CUST.DET

PROGRAM NAME REPORTS INACT.CUST CUST.MAST SALES.3 **COMPANY** 

### **OVERVIEW**

This report will print by company, by salesman, and by customer number, the inactive customers based on the date input by the operator. If a customers last order date is less than or equal to this date they will be included in this report.

### **OPERATING INSTRUCTIONS**

### **INACTIVE CUSTOMER REPORT**

### **ENTER DATE OR 'END' MM/DD/YY:**

Enter the date for the report as MM/DD/YY. This date is used in the selection criteria as the date to determine which customers are considered inactive.

Enter 'END' to return to the menu.

### **ENTER FISCAL MONTH (MM) OR 'END':**

Enter the fiscal month for the report or 'END' to return to the menu. This fiscal period is used to determine which month to use for the month to date fields on the report.

## **INACTIVE CUSTOMER REPORT**

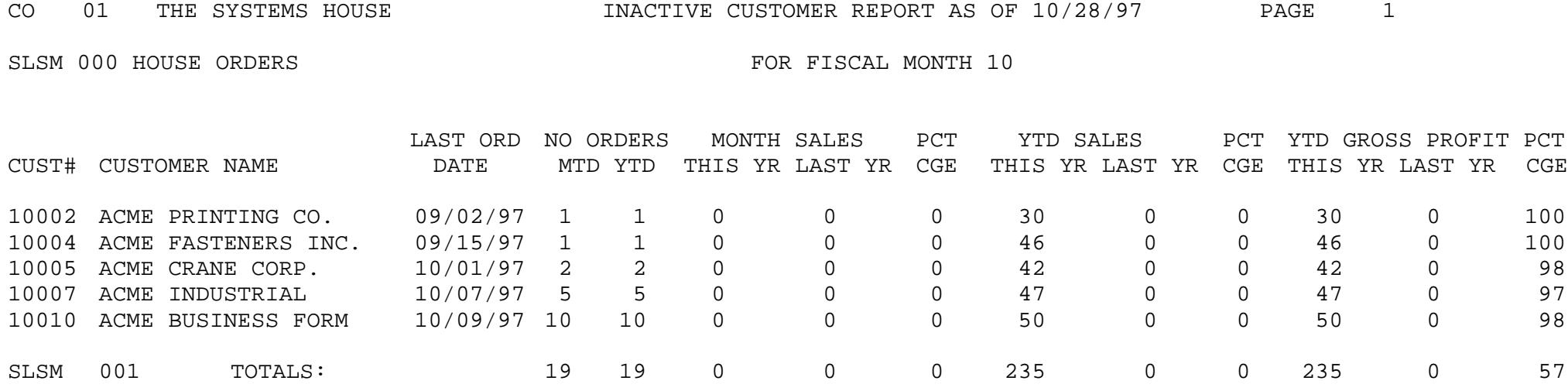

# **DESCENDING CUSTOMER DOLLAR SALES**

SELECTION MENU-11.2 SELECTION NUMBER 5 FILES ACCESSED CUST.DET

PROK NAME REP.PROK CUST.D.SALES PROGRAM NAME REPORTS SUM.SALES REPORTS CUST.DSND.DOL DICT CUST.DET CUST.MAST COMPANY

### **OVERVIEW**

This report prints a year-to-date analysis of descending dollar sales by company.

### **OPERATING INSTRUCTIONS**

### **NOW RUNNING CUSTOMER DESCENDING SALES REPORT HIT (N/L) TO CONTINUE OR 'END' TO RETURN TO SELECTOR**:

Hit 'RETURN' to continue or 'END' to return to the menu.

## **DESCENDING CUSTOMER DOLLAR SALES**

CUSTOMER DESCENDING SALES DOLLARS YTD ANALYSIS 12/28/97 PAGE 1

COMP: 01 THE SYSTEMS HOUSE

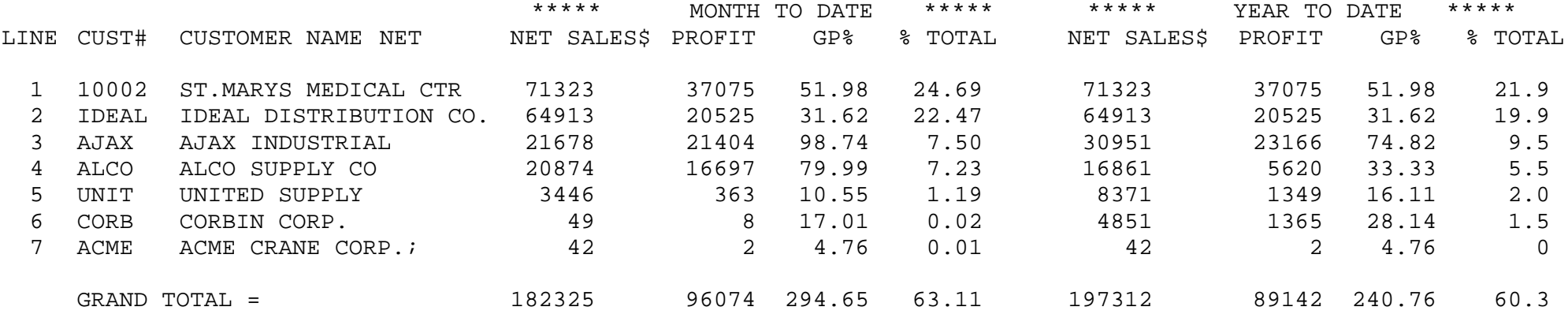

# **DESCENDING CUSTOMER GROSS PROFIT**

SELECTION MENU-11.2 SELECTION NUMBER 6 FILES ACCESSED CUST.DET

PROK NAME REP.PROK CUST.DSND.GP PROGRAM NAME REPORTS SUM.SALES REPORTS CUST.DSND.GP DICT CUST.DET CUST.MAST COMPANY

### **OVERVIEW**

This report prints a year-to-date analysis of descending gross profit by company.

### **OPERATING INSTRUCTIONS**

### **CUSTOMER DESCENDING GROSS PROFIT DOLLARS YEAR-TO-DATE**

### **HIT 'RTN' TO CONTINUE OR 'END' TO RETURN TO MENU**

Hit 'RETURN' to continue or 'END' to return to the menu.

## **DESCENDING CUSTOMER GROSS PROFIT**

CUSTOMER DESCENDING GROSS PROFIT YTD ANALYSIS 12/28/97 PAGE 1

COMP: 01 THE SYSTEMS HOUSE

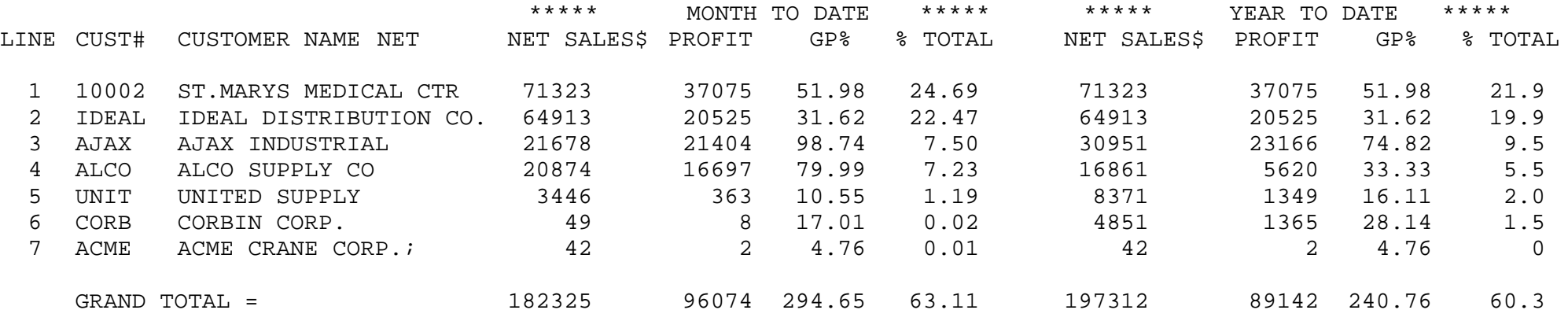

## **COMPARATIVE SALES BY CUSTOMER**

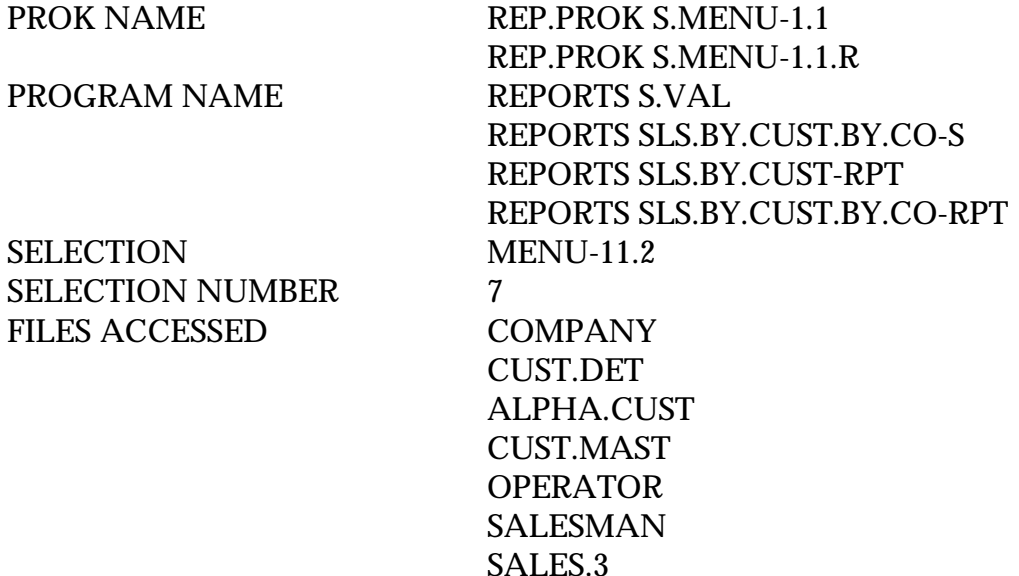

#### **OVERVIEW**

This report prints/displays by customer, by salesman, and by month, the comparative sales analysis information for both current year and last year. The entire report can be directed to the printer or one specific customer can be displayed on the screen.

### **OPERATING INSTRUCTIONS**

### **COMPARATIVE SALES BY CUSTOMER**

## **HIT <NL> TO CONTINUE OR 'END' TO RETURN TO SELECTOR:**

Hit 'RETURN' to continue or 'END' to return to the menu.

### **SCREEN OR REPORT: (S/R)?**

If 'S' is selected the report will be displayed to the screen for one specific customer. If 'R' is selected the report will spool to the printer and the following prompt will display:

### **ENTER CUSTOMER #, 'L' FOR LOOKUP, OR 'END':**

Enter customer number, 'L' for customer lookup or 'END' to return to the menu.

Copyright 1999 by THE SYSTEMS HOUSE, CLIFTON NJ 07013. All rights reserved.

### **COMPARATIVE SALES BY CUSTOMER**

### **OPERATING INSTRUCTIONS (Continued)**

## **CORRECT CUSTOMER? (CR/N):**

Hit 'RETURN if this is the correct customer or 'N' to return to the customer prompt.

### **ENTER COMPANY NUMBER (2N), 'ALL' OR 'END**'**:**

Enter company number, 'ALL' to consolidate all the sales for that customer or 'END' to return to the menu.

## **COMPARATIVE SALES BY CUSTOMER**

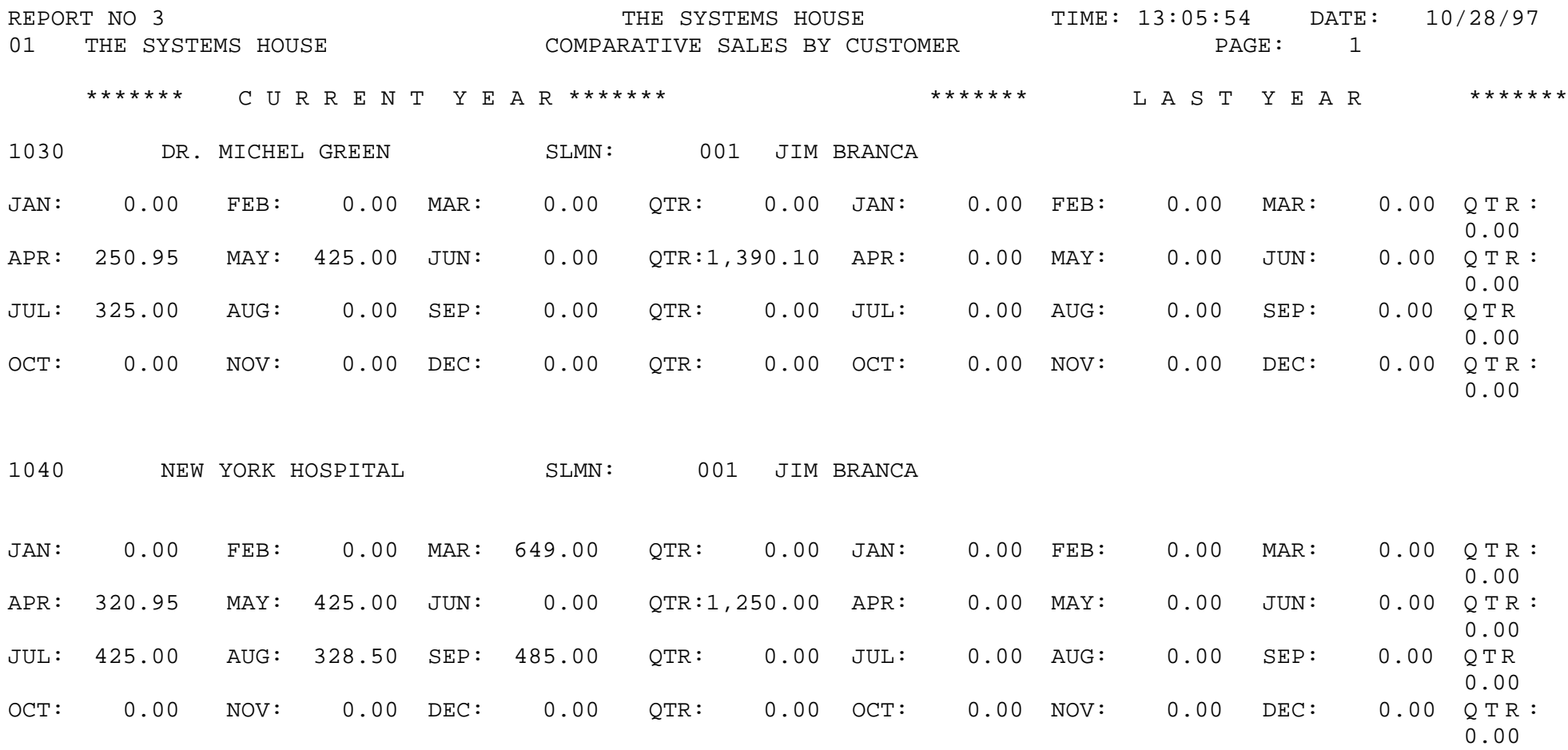

## **COMPARATIVE SALES BY SALESMAN**

SELECTION MENU-11.2 SELECTION NUMBER 8 FILES ACCESSED OPERATOR

PROK NAME REP.PROK S.MENU-2.1 PROGRAM NAME REPORTS SLS.BY.SLSMN COMPANY CUST.DET CUST.MAST SALESMAN SALES.3

### **OVERVIEW**

This report prints by salesman, by customer, and by month, the comparative sales analysis information for both current year and last year.

### **OPERATING INSTRUCTIONS**

### **COMPARATIVE SALES**

### **HIT <NL> TO CONTINUE OR 'END' TO RETURN TO SELECTOR:**

Hit 'RETURN' to continue or 'END to return to the menu.

### **DO YOU WANT A RANGE OF SALESMAN (Y/NL)?**

If you enter 'Y' you will be prompted:

### **ENTER BEGINNING SALESMAN NUMBER: ENTER ENDING SALESMAN NUMBER:**

### **DO YOU WANT A RANGE OF CUSTOMERS (Y/NL)?**

If you enter 'Y' you will be prompted:

## **ENTER BEGINNING CUSTOMER NUMBER: ENTER ENDING CUSTOMER NUMBER:**

Copyright 1999 by THE SYSTEMS HOUSE, CLIFTON NJ 07013. All rights reserved.

## **COMPARATIVE SALES BY SALESMAN**

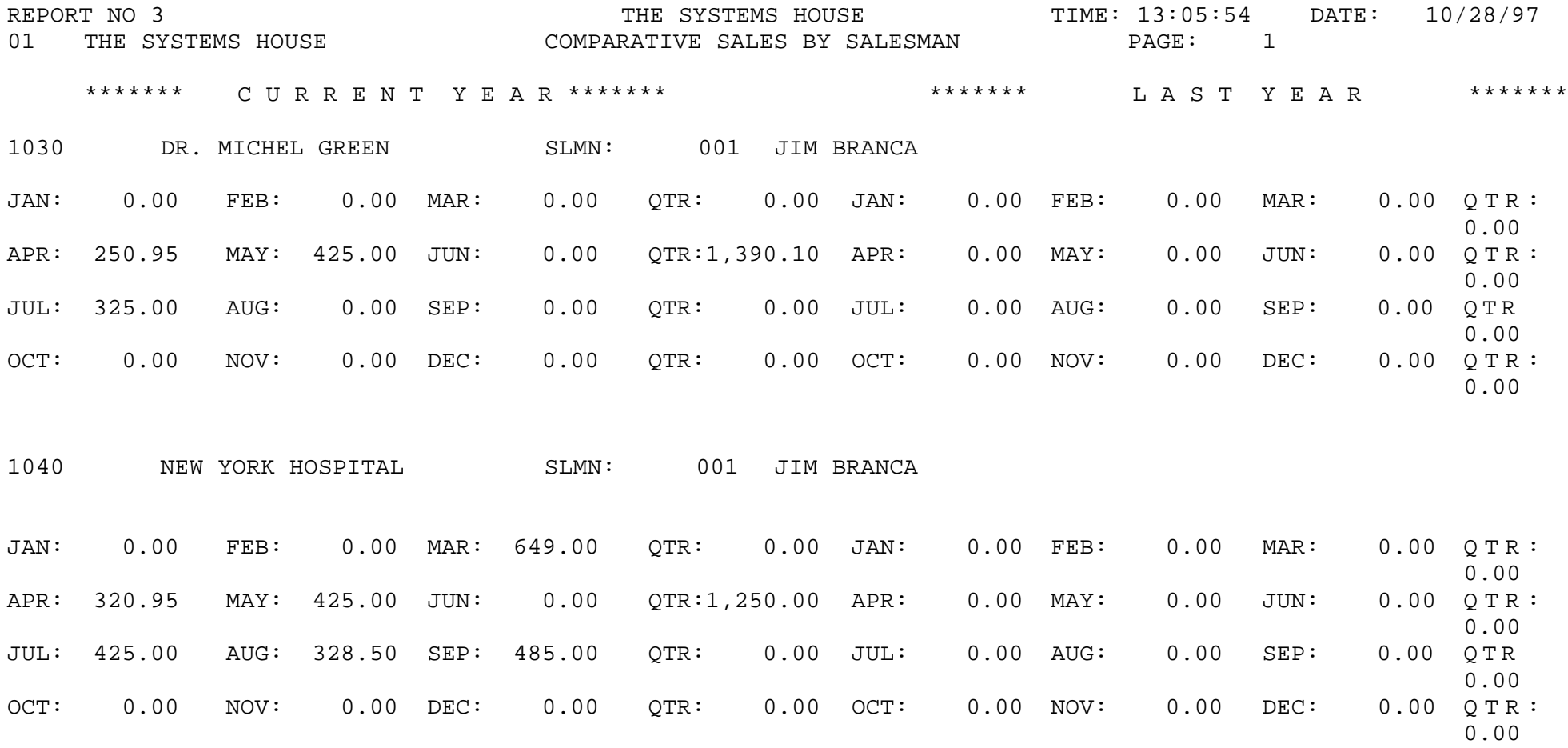

# **CUSTOMER-PRODUCT SALES REPORTS**

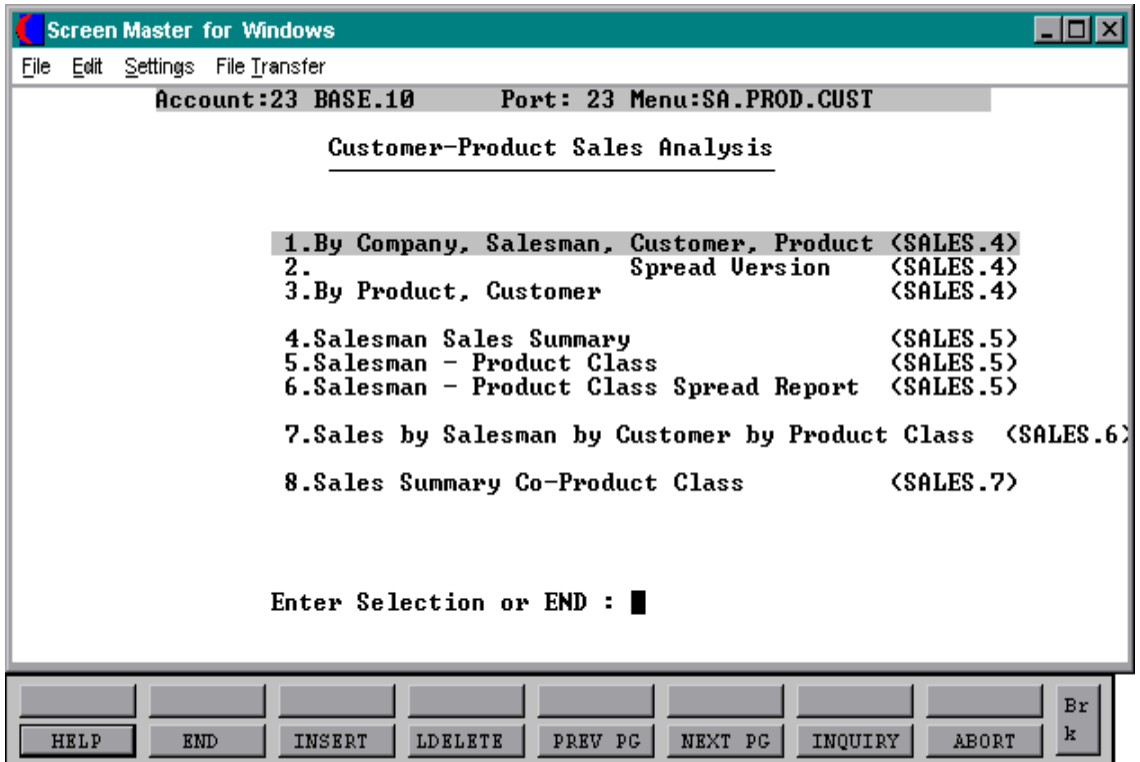
# **SALES ANALYSIS BY COMPANY-SALESMAN-CUSTOMER-PRODUCT**

PROK NAME REP.PROK PKEY4.M PROGRAM NAME REPORTS KEY4.M SELECTION MENU-11.3 SELECTION NUMBER 1 FILES ACCESSED CUST.MAST

CUST.DET PROD.MAST PROD.DET SALESMAN SALES.4 **COMPANY** PARAMETER

## **OVERVIEW**

This report prints by company, by salesman, by customer, and by product, the MTD and YTD sales information.

## **OPERATING INSTRUCTIONS**

# **COMPANY SALESMAN CUSTOMER PRODUCT REPORTS (KEY4- MONTHLY)**

## **ENTER DATE OR 'END' MM/DD/YY:**

Enter the date for the report as MM/DD/YY or 'END' to return to the menu.

## **ENTER FISCAL MONTH (MM) OR 'END':**

Enter the fiscal month for the report or 'END' to return to the menu.

## **SALES ANALYSIS BY COMPANY-SALESMAN-CUSTOMER-PRODUCT**

CO: 01 THE SYSTEMS HOUSE SALESMAN/CUSTOMER/PRODUCT ANALYSIS AS OF 10/28/97 PAGE: 1

SLSM: 001 JIM BRANCA CUST# AJAX AJAX INDUSTRIAL SUPPLY

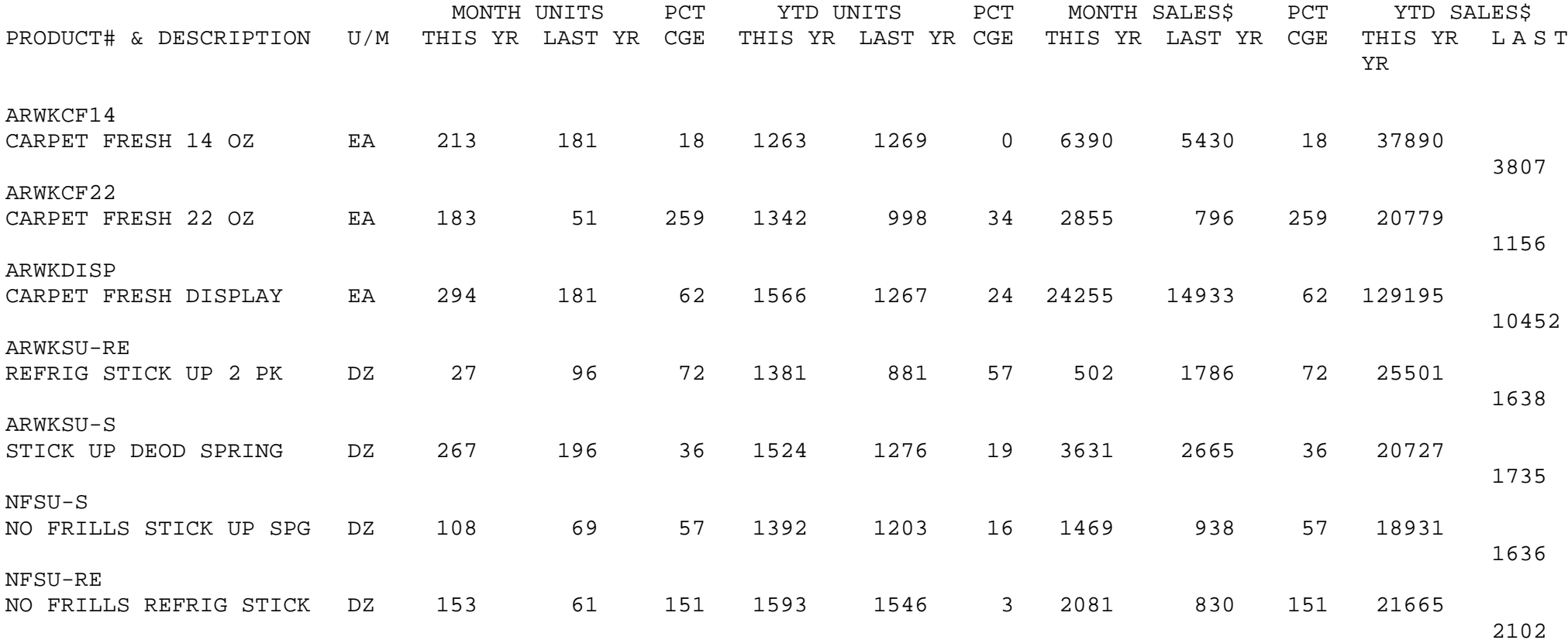

# **SALES ANALYSIS BY COMPANY-SALESMAN-CUSTOMER-PRODUCT SPREAD VERSION**

PROK NAME REP.PROK PKEY4.S PROGRAM NAME REPORTS KEY4.S SELECTION MENU-11.3 SELECTION NUMBER 2 FILES ACCESSED PARAMETER

CUST.MAST CUST.DET PROD.MAST PROD.DET SALESMAN SALES.4 COMPANY

#### **OVERVIEW**

This report prints by company, by salesman, by customer, and by product, the monthly sales data up to a selected period. YTD data is also printed.

#### **OPERATING INSTRUCTIONS**

#### **PRODUCT SALES SPREAD ANALYSIS - - BY CUSTOMER \*\*\*\*\*\*\*\*\*\*\*\*\*\*\*\*\*\*\*\*\*\*\*\*\*\*\*\*\*\*\*\*\*\*\*\*\*\*\*\*\*\*\*\*\*\*\*\*\*\*\*\*\*\*\*\*\*\*\*\*\*\*\*\*\*\*\***

## **ENTER DATE OR 'END' MM/DD/YY:**

Enter the date for the report as MM/DD/YY or 'END' to return to the menu.

## **ENTER FISCAL MONTH (MM) OR 'END':**

Enter the fiscal month for the report or 'END' to return to the menu.

# **INPUT DESIRED ACTIVITY FIELD UNITS/DOLLARS (U/D):**

Enter 'U' units, 'D' for dollars or 'END' to return to the menu.

## **ENTER SALESMAN, 'ALL' FOR ALL, 'R' FOR RANGE OR 'END':**

Copyright 1999 by THE SYSTEMS HOUSE, CLIFTON NJ 07013. All rights reserved.

## **SALES ANALYSIS BY COMPANY-SALESMAN-CUSTOMER-PRODUCT SPREAD VERSION**

## **OPERATING INSTRUCTIONS (Continued)**

Enter a specific salesman number to print report for one salesman. Enter 'ALL' to print report for all salesman. Enter 'END' to end and return to the menu. Enter 'R' for a range of salesman to select for the report. If 'R' is selected you will be prompted:

## **ENTER RANGE OF SALESMAN, FROM ### TO ###**

Enter a beginning and ending range for salesmen to select for the report.

## **SALES ANALYSIS BY COMPANY-SALESMAN-CUSTOMER-PRODUCT**

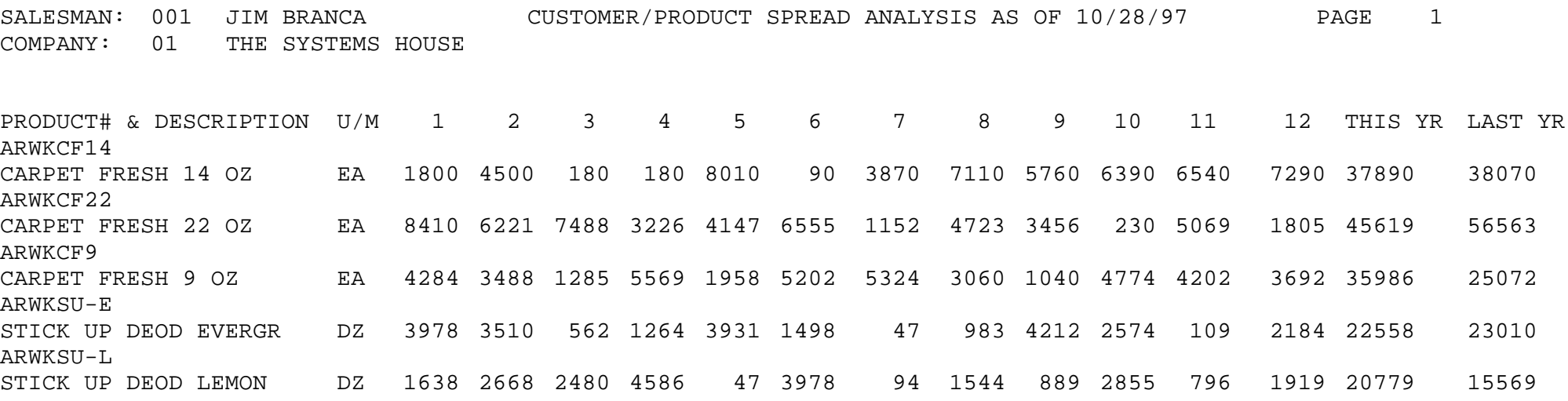

# **SALES ANALYSIS BY PRODUCT - CUSTOMER**

SELECTION MENU-11.3 SELECTION NUMBER 3 FILES ACCESSED PARAMETER

PROK NAME REP.PROK PKEY4-PROD PROGRAM NAME REPORTS KEY4-PROD.M CUST.MAST CUST.DET PROD.MAST PROD.DET SALESMAN SALES.4 **COMPANY** 

## **OVERVIEW**

This report prints summary sales information by company, by product, and by customer, for a selected fiscal period and year-to-date.

## **OPERATING INSTRUCTIONS**

## **PRODUCT/CUSTOMER REPORT**

## **ENTER DATE OR 'END' MM/DD/YY:**

Enter the date for the report as MM/DD/YY or 'END' to return to the menu.

# **ENTER FISCAL MONTH <MM> OR <END>:**

Enter the fiscal month for the report or 'END' to return to the menu.

## **DO YOU WANT SPECIFIC PRODUCTS (Y/NL):**

Enter 'Y' to build a list of products to appear on the report. Hit 'RETURN' to run the report for all products. If 'Y' is entered for specific products, the following prompt will be next:

# **ENTER PRODUCT NUMBERS AND <END> TO PROCESS, <ABORT> TO TERMINATE**:

Copyright 1999 by THE SYSTEMS HOUSE, CLIFTON NJ 07013. All rights reserved.

## **SALES ANALYSIS BY PRODUCT - CUSTOMER**

## **OPERATING INSTRUCTIONS (Continued)**

Enter the product numbers you wish to include on the report enter the first product and hit 'RETURN', enter the second product and hit 'RETURN'. Continue until all products are entered. After the last product has been entered, enter 'END' to process the report. Enter 'ABORT' to end the program.

# **SALES ANALYSIS BY PRODUCT - CUSTOMER**

CO: 01 THE SYSTEMS HOUSE PRODUCT/CUSTOMER ANALYSIS AS OF 10/28/97 PAGE 1 FOR FISCAL MONTH 10

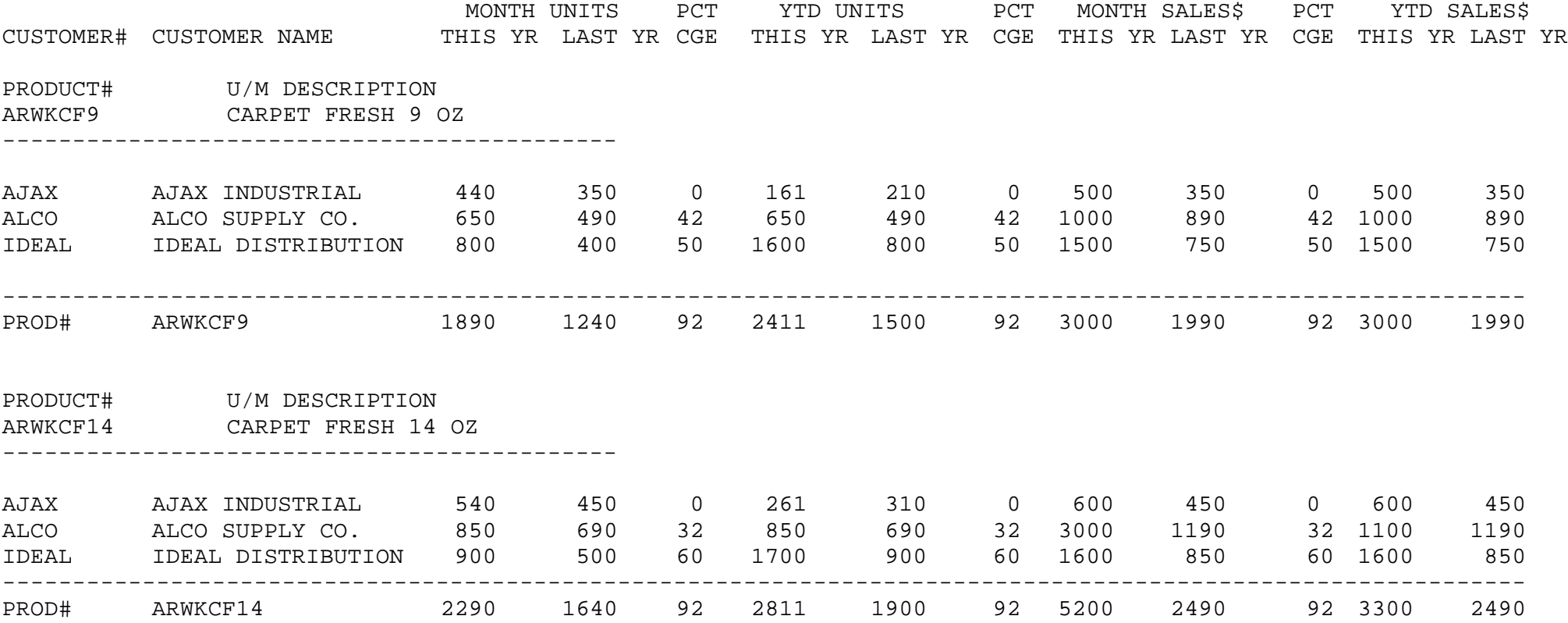

# **SALESMAN SALES SUMMARY**

SELECTION MENU-11.3 SELECTION NUMBER 4 FILES ACCESSED SALES.5

PROK NAME REP.PROK PSALES.MARG.PRT PROGRAM NAME REPORTS SALES.MARG.PRT SALESMAN

## **OVERVIEW**

This report prints sales dollars and margin by salesman for a selected range of fiscal periods.

## **OPERATING INSTRUCTIONS**

# **SALES REPORT BY SALESMAN (SALES & MARGIN)**

## **HIT 'RTN' TO CONTINUE OR 'END'**

Hit 'RETURN' to continue with the program or 'END' to return to the menu.

## **ENTER SALESMAN NUMBER (3N) OR 'A' FOR ALL:**

Enter a specific salesman number for the report or 'A' for all salesman. Enter 'END' to return to the menu.

## **ENTER STARTING MONTH**

Enter the starting month to appear on the report.

## **ENTER ENDING MONTH**

Enter the ending month to appear on the report.

# **SALESMAN SALES SUMMARY**

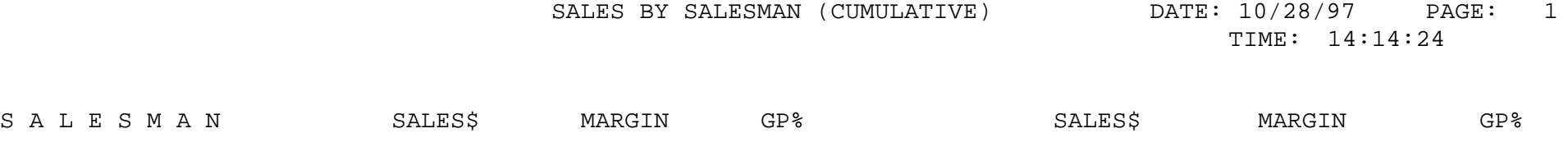

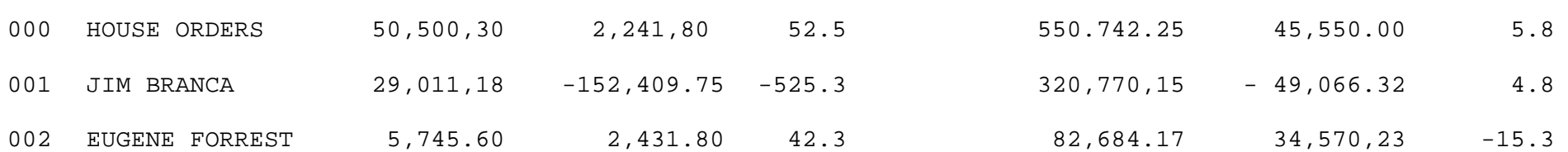

# **SALESMAN-PRODUCT CLASS**

PROK NAME REP.PROK SC SELECTION MENU-11.3 SELECTION NUMBER 5 FILES ACCESSED SALES.5

PROGRAM NAME REPORTS SALES.BY.SLSM.CAT PARAMETER CUST.MAST CUST.DET COMPANY PROD.CLASS SALESMAN

## **OVERVIEW**

This report prints by company, by salesman, and by product class, the MTD and YTD sales information.

## **OPERATING INSTRUCTIONS**

## **SALES BY SALESMAN BY CATEGORY REPORT**

## **ENTER DATE OR 'END' MM/DD/YY:**

Enter the date for the report as MM/DD/YY or 'END' to return to the menu.

## **ENTER FISCAL MONTH (MM) OR 'END':**

Enter the fiscal month for the report or 'END' to return to the menu.

## **SALESMAN-PRODUCT CLASS**

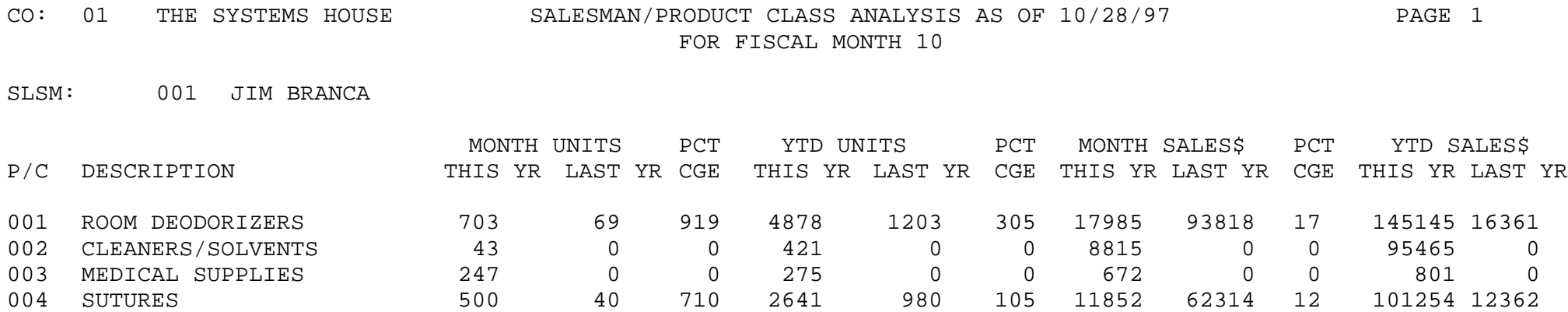

# **SALESMAN - PRODUCT CLASS SPREAD REPORT**

SELECTION MENU-11.3 SELECTION NUMBER 6 FILES ACCESSED SALES.5

PROK NAME REP.PROK PCO.SALES.MARG.PRT PROGRAM NAME REPORTS CO.SALES.MARG.PRT SALESMAN COMPANY PROD.CLASS

## **OVERVIEW**

This report prints by company, by salesman, and by product class, the monthly sales and sales margin information.

## **OPERATING INSTRUCTIONS**

## **SALES REPORT BY COMPANY BY SALESMAN (SALES & MARGIN)**

## **HIT 'RTN' TO CONTINUE OR 'END'**

Hit 'RETURN' to continue with the program or 'END' to return to the menu.

## **ENTER COMPANY NUMBER (2N) OR 'A' FOR ALL**

Enter a specific company number or 'A' to include all companies on the report.

## **ENTER SALESMAN NUMBER OR 'A' FOR ALL**

Enter a specific salesman or 'A' to include all salesmen on the report.

## **SALESMAN - PRODUCT CLASS SPREAD REPORT**

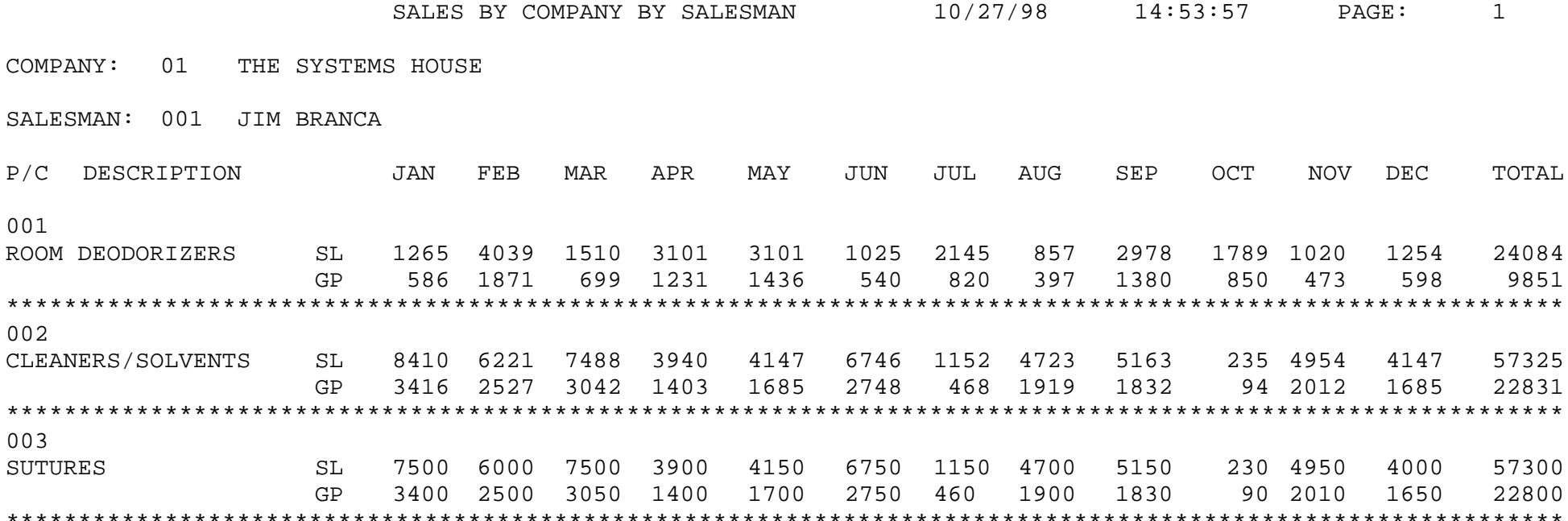

# **SALES BY SALESMAN-CUSTOMER-PRODUCT CLASS**

PROK NAME REP.PROK SCC SELECTION MENU-11.3 SELECTION NUMBER 7 FILES ACCESSED CUST.MAST

PROGRAM NAME REPORTS SALES.BY.SLSM.CUST.CAT CUST.DET SALES.6 **COMPANY** PARAMETER PROD.CLASS SALESMAN

#### **OVERVIEW**

This report prints by company, by salesman, by customer, and by product class, the MTD and YTD sales information.

## **OPERATING INSTRUCTIONS**

## **SALES BY SALESMAN BY CUSTOMER BY CATEGORY REPORT**

## **ENTER DATE OR 'END' MM/DD/YY:**

Enter the date for the report as MM/DD/YY or 'END' to return to the menu.

## **ENTER FISCAL MONTH (MM) OR 'END':**

Enter the fiscal month for the report or 'END' to return to the menu.

# **SALES BY SALESMAN-CUSTOMER-PRODUCT CLASS**

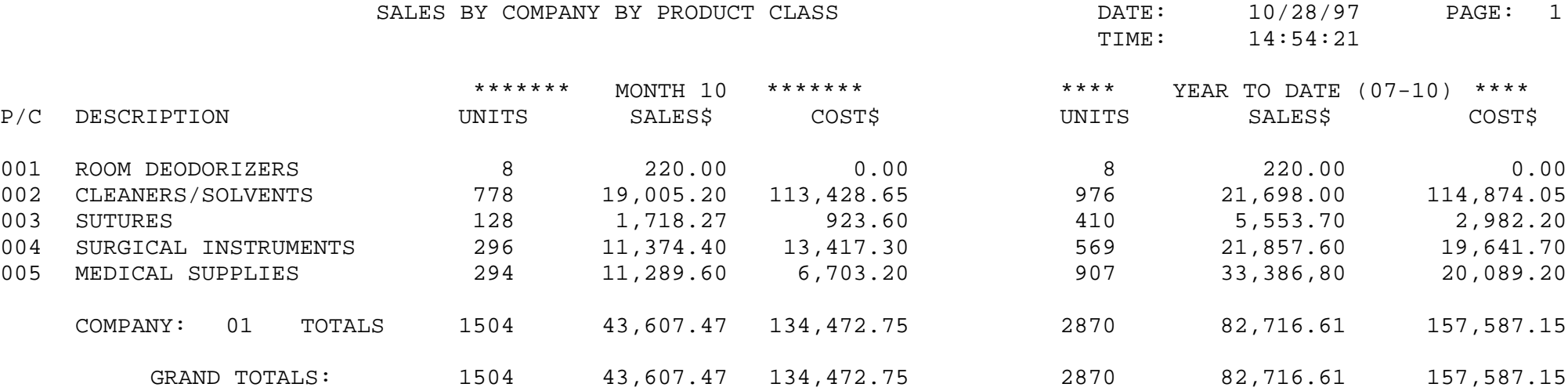

# **SALES SUMMARY BY CO-PRODUCT CLASS**

PROK NAME REP.PROK CO.PC PROGRAM NAME REPORTS CO.PC SELECTION MENU-11.3 SELECTION NUMBER 8 FILES ACCESSED SALES.7

COMPANY PROD.CLASS

## **OVERVIEW**

This report prints by company, by product class, the summary sales information for a selected fiscal period range.

## **OPERATING INSTRUCTIONS**

## **COMPANY - PRODUCT CLASS REPORT**

## **ENTER STARTING FISCAL MONTH (MM) OR 'END':**

Enter the starting fiscal month for the report or 'END' to return to the menu.

## **ENTER ENDING FISCAL MONTH (MM) OR 'END':**

Enter the ending fiscal month for the report or 'END' to return to the menu.

# **SALES SUMMARY BY CO-PRODUCT CLASS**

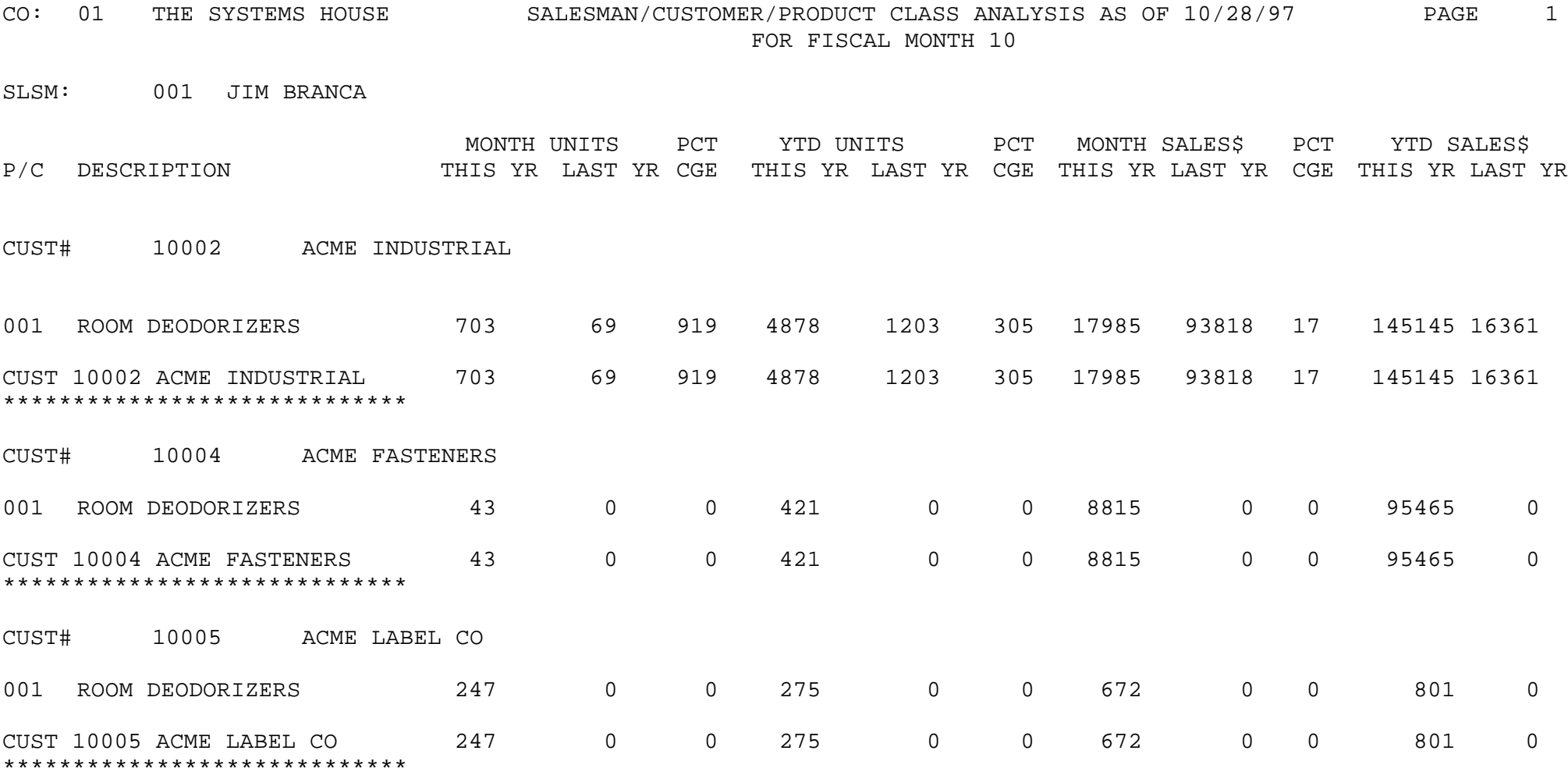

# **SALES HISTORY INQUIRY**

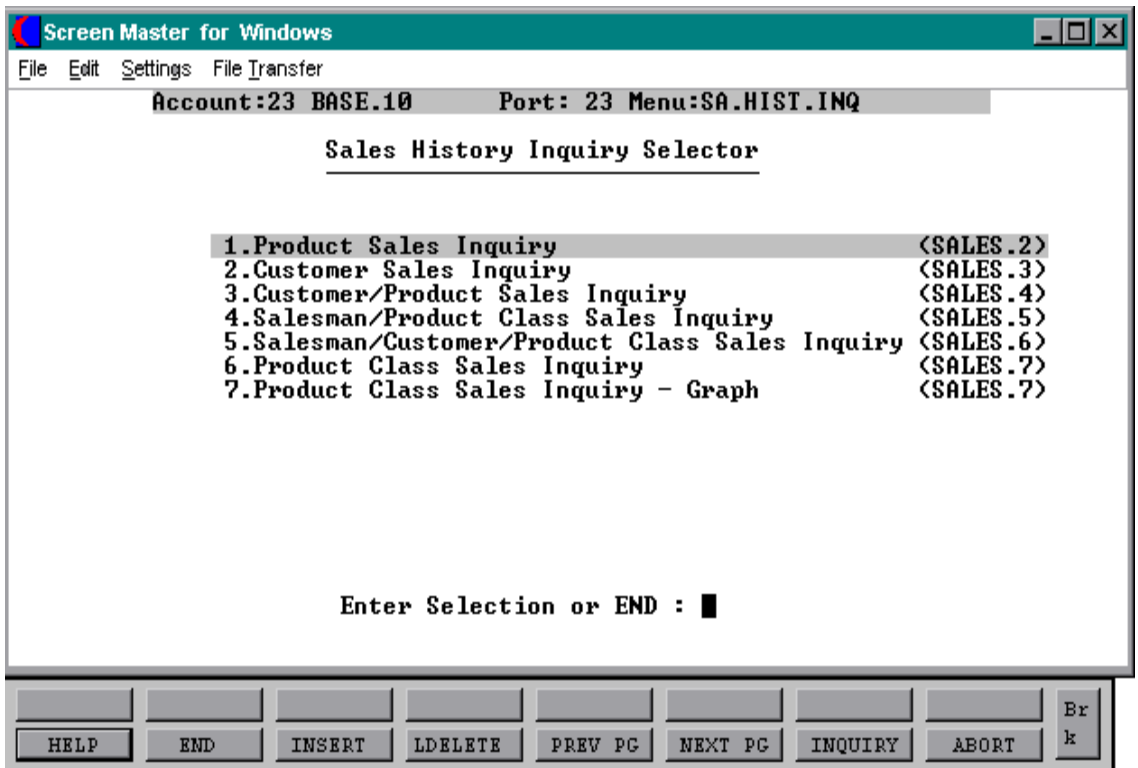

# **PRODUCT SALES INQUIRY**

PROGRAM NAME REPORTS PROD.SLS-INQ REPORTS VALDSALES REPORTS ITEM.LOOKUP SELECTION MENU-11.4 SELECTION NUMBER 1 FILES ACCESSED ALPHA.PROD PROD.MAST SALES.2 PARAMETER **COMPANY** WAREHOUSE LOOKUP.FILE **OPERATOR** 

## **OVERVIEW**

This program displays the monthly sales quantities and dollars for this year and last year for a specific product/warehouse combination.

## **OPERATING INSTRUCTIONS**

## **ENTER OPERATOR'S INITIALS:**

The operator code entered is validated to the Operator file for access code 'AR'.

## **CO#**

Enter a 2 digit company number or 'END' to return to the menu.

#### **WAREHOUSE**:

Enter a 3 digit warehouse number or 'END' to return to the menu.

## **PRODUCT**:

Enter product number, 'L' for the lookup routine or 'END' to return to the menu.

# **PRODUCT SALES INQUIRY**

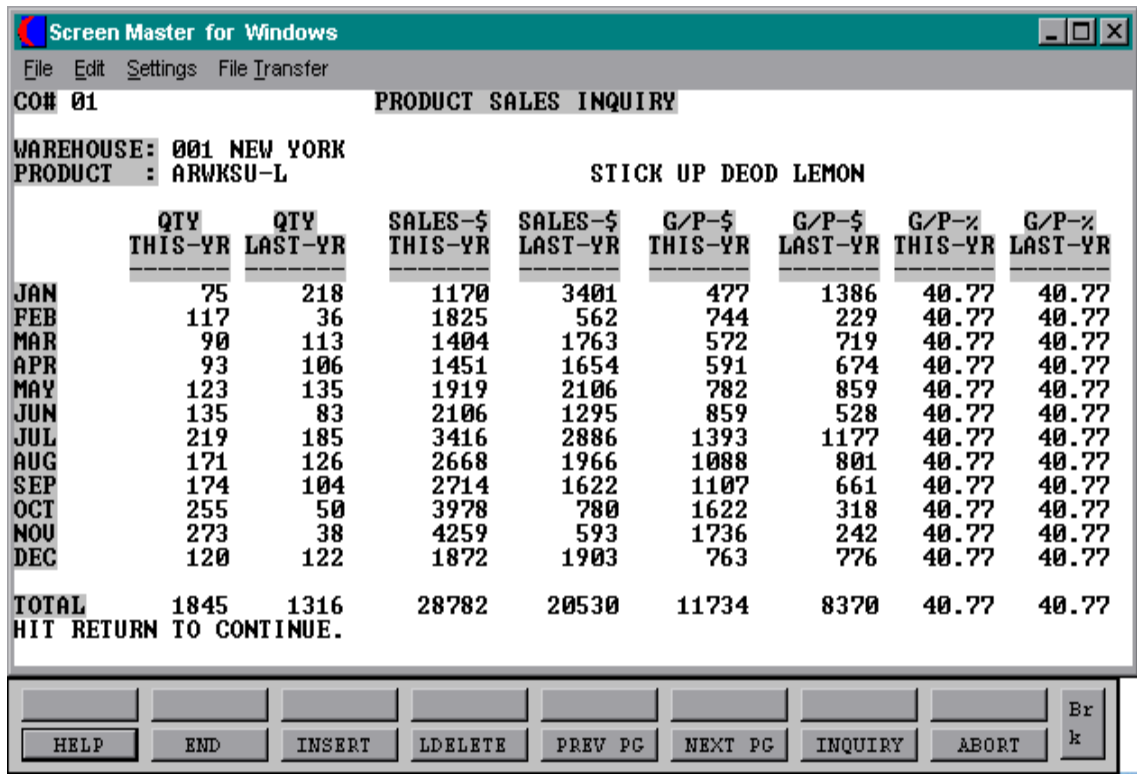

# **CUSTOMER SALES INQUIRY**

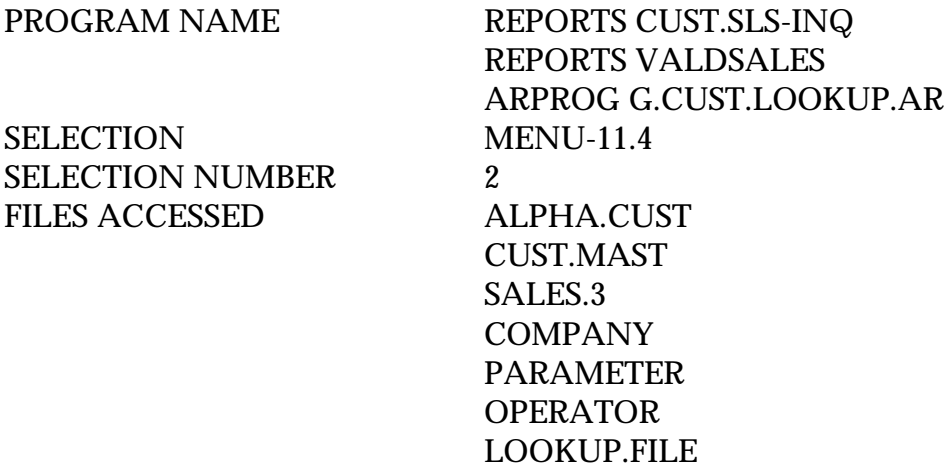

## **OVERVIEW**

This program displays the monthly sales dollars for this year and last year for a specific company/customer combination.

## **OPERATING INSTRUCTIONS**

## **ENTER OPERATOR'S INITIALS:**

The operator code entered is validated to the Operator file for access code 'AR'.

#### **CO#**

Enter a 2 digit company number or 'END' to return to the menu.

## **CUSTOMER:**

Enter customer number, 'L' for lookup routine or 'END' to return to the menu.

## **IS THIS THE CORRECT CUSTOMER (CR/N):**

Hit 'RETURN' if this is the correct customer.

# **CUSTOMER SALES INQUIRY**

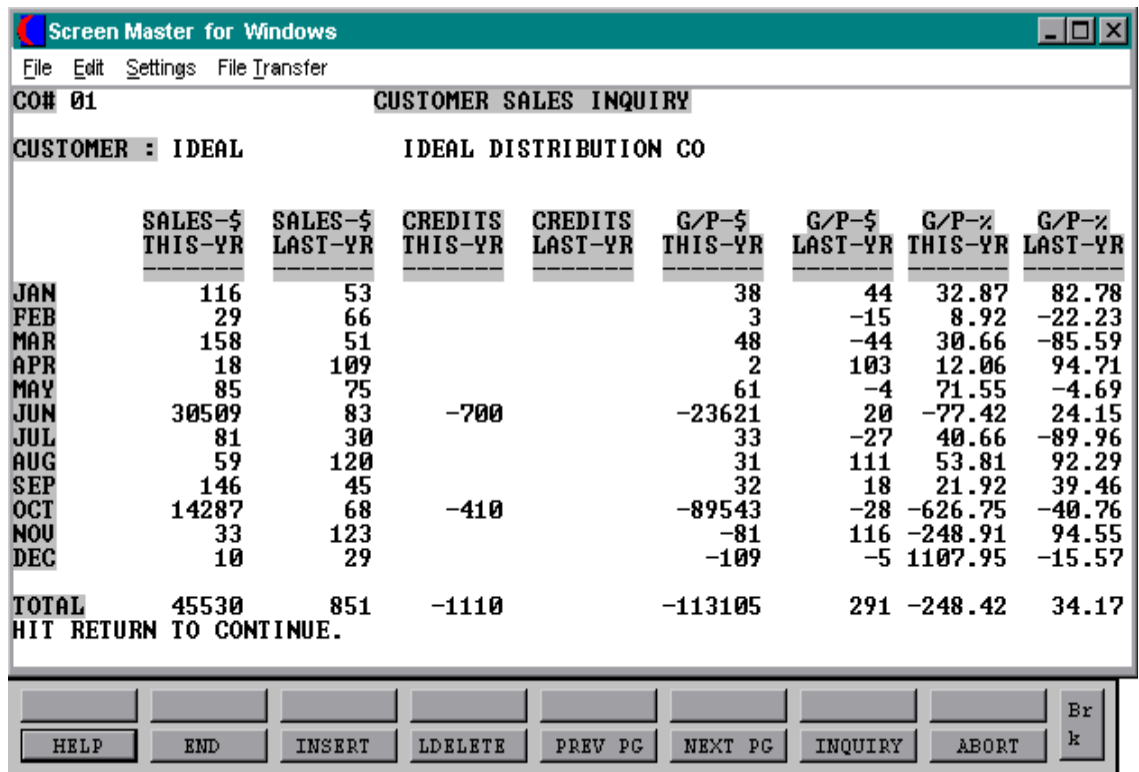

# **CUSTOMER/PRODUCT SALES INQUIRY**

PROGRAM NAME REPORTS CUST.PROD-INQ REPORTS VALDSALES REPORTS ITEM.LOOKUP ARPROG G.CUST.LOOKUP.AR SELECTION MENU-11.4 SELECTION NUMBER 3 FILES ACCESSED ALPHA.CUST CUST.MAST ALPHA.PROD PROD.MAST SALES.4 **COMPANY OPERATOR** LOOKUP.FILE

## **OVERVIEW**

This program displays the monthly sales quantities and dollars for this year and last year for a specific company/customer/product combination.

## **OPERATING INSTRUCTIONS**

## **ENTER OPERATOR'S INITIALS:**

The operator code entered is validated to the Operator file for access code 'AR'.

## **CO#**

Enter a 2 digit company number or 'END' to return to the menu.

#### **CUSTOMER:**

Enter customer number, 'L' for the lookup routine or 'END' to return to the menu.

## **IS THIS THE CORRECT CUSTOMER (CR/N):**

Hit 'RETURN' if this is the correct customer.

## **CUSTOMER/PRODUCT SALES INQUIRY**

## **OPERATING INSTRUCTIONS (Continued)**

## **PRODUCT**:

Enter product number, 'L' for the lookup routine or 'END' to return to the menu.

# **CUSTOMER/PRODUCT SALES INQUIRY**

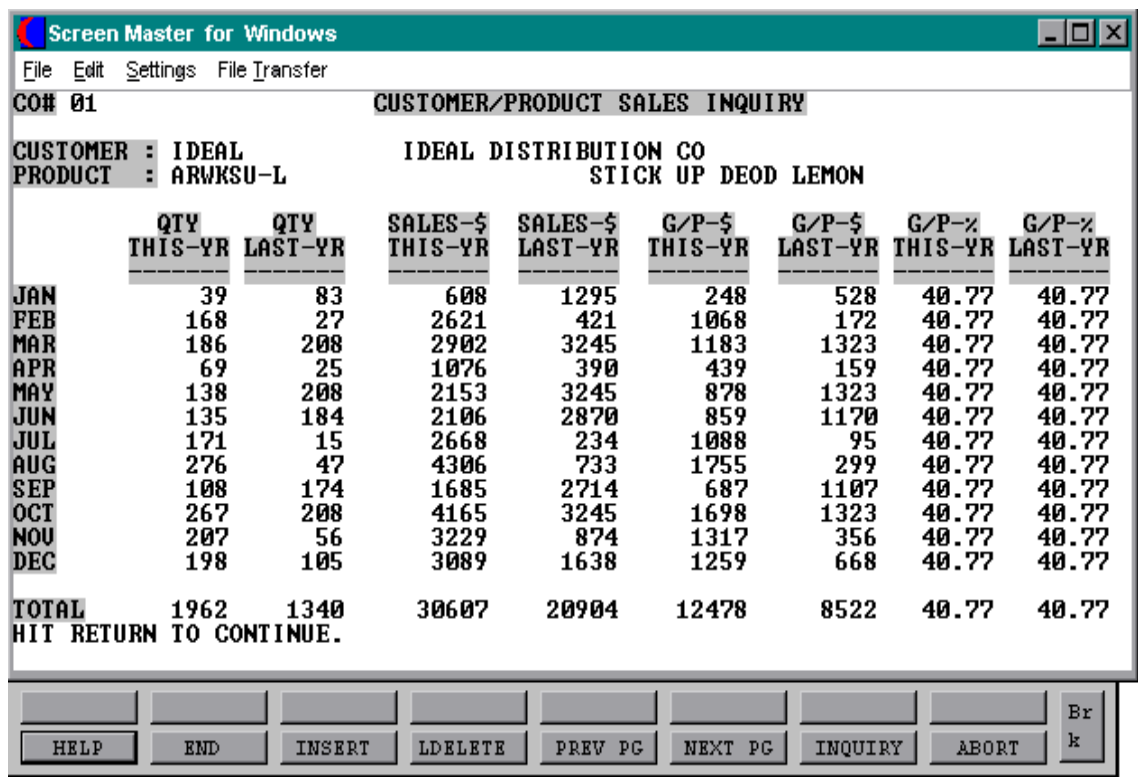

# **SALESMAN/PRODUCT CLASS SALES INQUIRY**

SELECTION MENU-11.4 SELECTION NUMBER 4 FILES ACCESSED PROD.CLASS

PROGRAM NAME REPORTS SLSM.PC-INQ REPORTS VALDSALES SALES.5 PARAMETER **COMPANY** OPERATOR

## **OVERVIEW**

This program displays the monthly sales quantities and dollars for this year and last year for a specific company/salesman combination.

# **OPERATING INSTRUCTIONS**

# **ENTER OPERATOR'S INITIALS:**

The operator code entered is validated to the Operator file for access code 'AR'.

# **CO#**

Enter a 2 digit company number or 'END' to return to the menu.

## **SALESMAN:**

Enter salesman number or 'END' to return to the menu.

## **PRODUCT CLASS**:

Enter a product class code or 'END' to return to the menu.

# **SALESMAN/PRODUCT CLASS SALES INQUIRY**

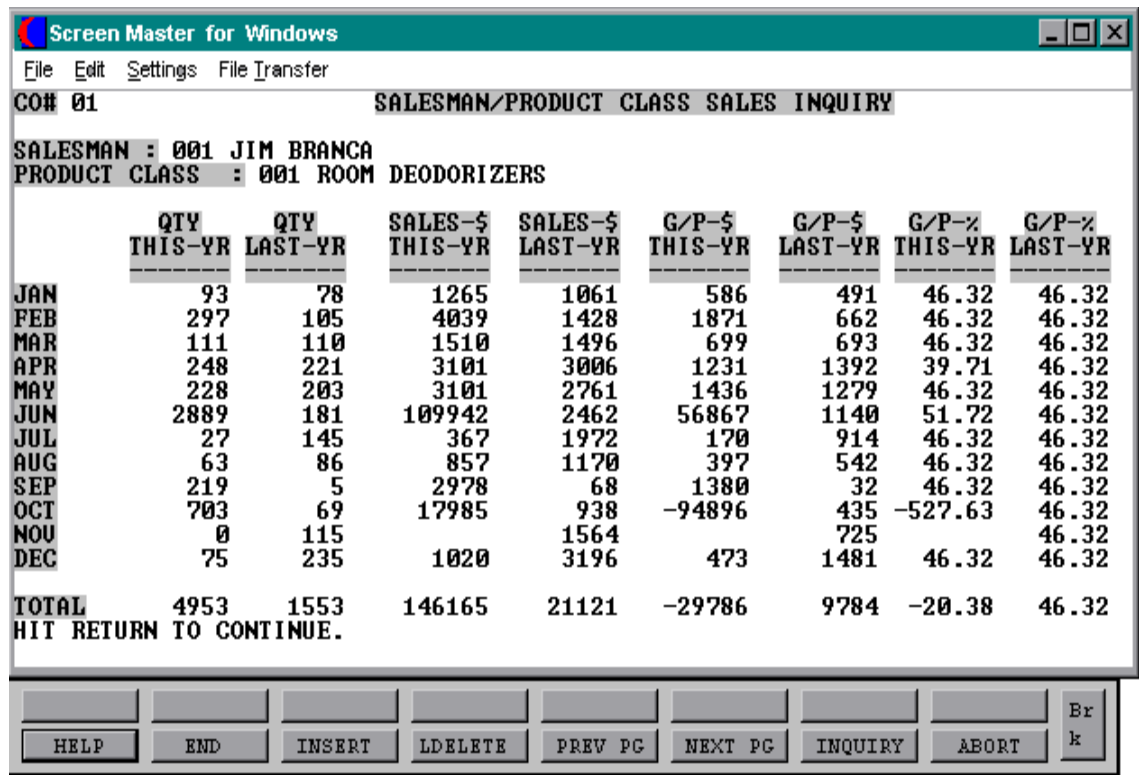

# **SALESMAN/CUSTOMER/PRODUCT CLASS SALES INQUIRY**

SELECTION MENU-11.4 SELECTION NUMBER 5 FILES ACCESSED ALPHA.CUST

PROGRAM NAME REPORTS SLSM.CUST.PC-INQ CUST.MAST PROD.CLASS SALES.6 PARAMETER COMPANY **SALESMAN** 

## **OVERVIEW**

This program displays the monthly sales quantities and dollars for this year and last year for a specific salesman/customer/product class combination.

## **OPERATING INSTRUCTIONS**

## **ENTER OPERATOR'S INITIALS:**

The operator code entered is validated to the Operator file for access code 'AR'.

## **CO#**

Enter a 2 digit company number or 'END' to return to the menu.

## **SALESMAN:**

Enter salesman number or 'END' to return to the menu.

#### **CUSTOMER:**

Enter customer number, 'L' for the lookup routine or 'END' to return to the menu.

## **IS THIS THE CORRECT CUSTOMER (CR/N):**

Hit 'RETURN' if this is the correct customer.

## **SALESMAN/CUSTOMER/PRODUCT CLASS SALES INQUIRY**

## **OPERATING INSTRUCTIONS (Continued)**

# **PRODUCT:**

Enter a product class code or 'END' to return to the menu.

# **SALESMAN/CUSTOMER/PRODUCT CLASS SALES INQUIRY**

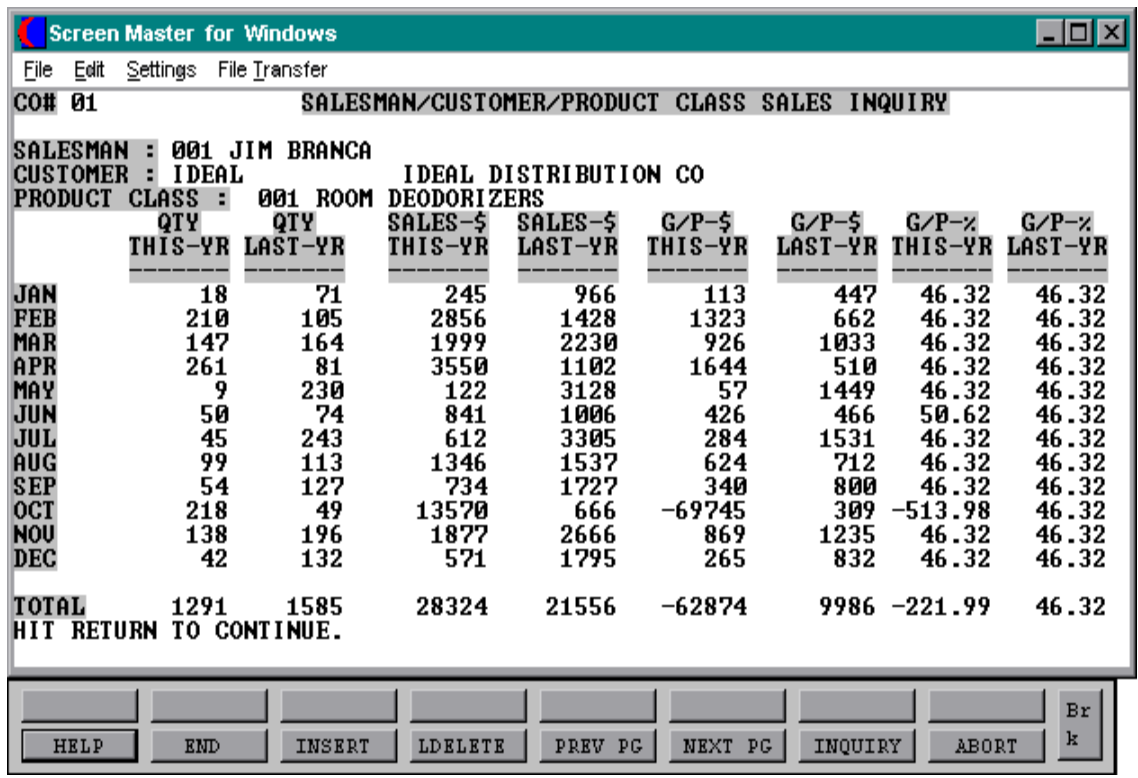

# **PRODUCT CLASS SALES INQUIRY**

SELECTION MENU-11.4 SELECTION NUMBER 6 FILES ACCESSED PROD.CLASS

PROGRAM NAME REPORTS PC.SLS-INQ REPORTS VALDSALES SALES.7 PARAMETER **COMPANY** OPERATOR

## **OVERVIEW**

This program displays the monthly sales quantities and dollars for this year and last year for a company/product class combination.

# **OPERATING INSTRUCTIONS**

# **ENTER OPERATOR'S INITIALS:**

The operator code entered is validated to the Operator file for access code 'AR'.

# **CO#**

Enter a 2 digit company number or 'END' to return to the menu.

## **PRODUCT CLASS**:

Enter a product class code or 'END' to return to the menu.

# **PRODUCT CLASS SALES INQUIRY**

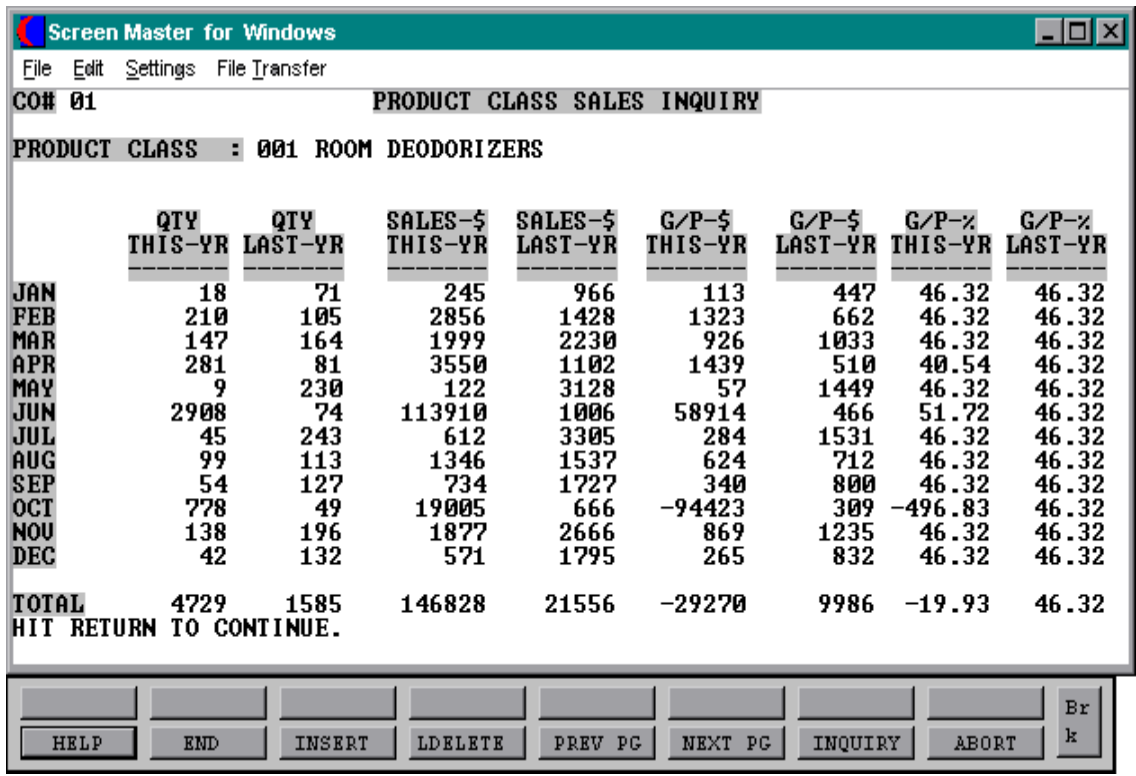

# **PRODUCT CLASS SALES INQUIRY - GRAPH**

#### PROGRAM NAME REPORTS GRAPH

SELECTION MENU-11.4 SELECTION NUMBER 7 FILES ACCESSED SALES.7

REPORTS VALDSALES COMPANY OPERATOR

#### **OVERVIEW**

This program displays the monthly sales quantities and dollars for this year and last year for a company in a graph format.

## **OPERATING INSTRUCTIONS**

# **WARNING - THIS PROGRAM MAY BE RUN ON A WYSE TERMINAL ONLY. ENHANCE MODE MUST BE SET TO 'ON'. IF A WYSE TERMINAL IS NOT BE USED OR ENHANCE IS NOT ON, UNKNOWN RESULTS MAY OCCUR.**

## **HIT RETURN TO CONTINUE OR END**

Hit 'RETURN' to continue or 'END' to return to the menu.

## **GRAPH SALES BY PRODUCT CLASS**

#### **COMPANY#**

Enter a 2 digit company number or enter to return to the menu.

#### **SORT SEQUENCES**

- **1. BY PRODUCT CLASS NUMBER**
- **2. BY ASCENDING SALES DOLLARS**
- **3. BY DESCENDING SALES DOLLARS**
- **4. BY ASCENDING GROSS PROFIT**
- **5. BY DESCENDING GROSS PROFIT**

#### **ENTER SELECTION:**

Copyright 1999 by THE SYSTEMS HOUSE, CLIFTON NJ 07013. All rights reserved.

## **PRODUCT CLASS SALES INQUIRY - GRAPH**

## **OPERATING INSTRUCTIONS (Continued)**

## **SELECTION CRITERIA:**

- **1. SALES DOLLARS**
- **2. GROSS PROFIT DOLLARS**

## **ENTER SELECTION:**

Enter a selection criteria (1 or 2) or enter 'END' to return to the menu. If 1 is input the graph is based on sales dollars. If 2 is input the graph is based on gross profit dollars.

# **PRODUCT CLASS SALES INQUIRY - GRAPH**

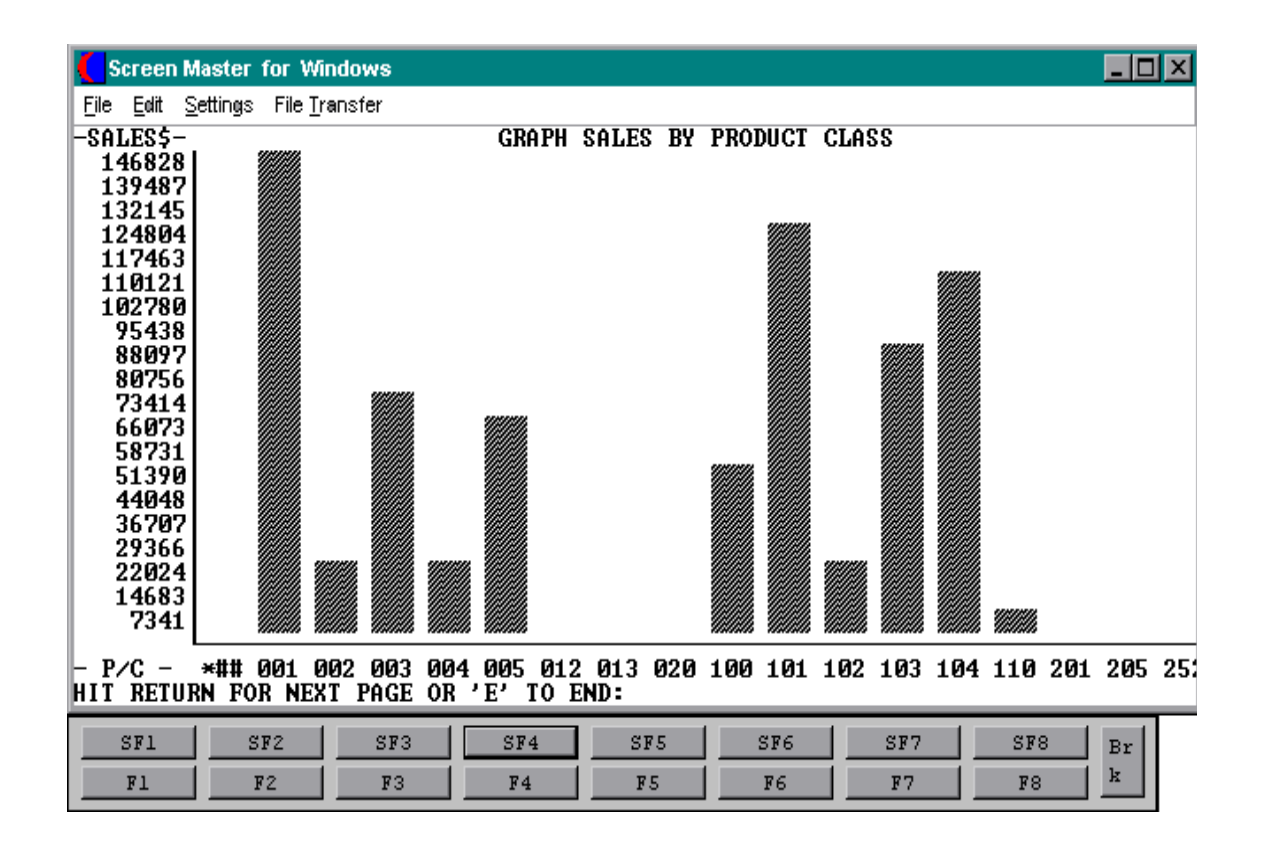

Copyright 1999 by THE SYSTEMS HOUSE, CLIFTON NJ 07013. All rights reserved.
#### **REPORTS**

Sales and Inventory Report file.

#### **REP.PROK**

Sales and Inventory Report Prok file.

# **SALES.1**

The Sales.1 file is a transaction journal of sales by product type. The key to the Sales.1 file is CO#: WAREHOUSE: PRODUCT TYPE: FISCAL PERIOD. As such it contains:

- 1. Sales dollars
- 2. Cost dollars
- 3. Return dollars

This file is also used to create a sales general ledger posting by product type. General ledger posting of sales by product type is optional. In order to make use of this feature, the following steps must be taken.

- 1. Parameter 13 must be set to 'Y'.
- 2. The Sales.1 update element must be present in the End of Day Control record (Inv.Updt) so that the Sales.1 file is updated.
- 3. Appropriate general ledger numbers must be loaded in the Product Type file.

Individual customers may be inhibited from updating the Sales.1 file by setting attribute 52 in the Customer Detail file to 'N'. Obviously selective updating would not be appropriate if general ledger updating based upon product type is selected.

## **SALES.2**

The Sales.2 file contains product history information. The key to the file is WAREHOUSE: INTERNAL PRODUCT NUMBER and contains:

- 1. Product sales units (24 MONTHS) this year and last year.
- 2. Product sales dollars (24 MONTHS) this year and last year.
- 3. Product cost dollars (24 MONTHS) this year and last year.

# **SALES.2 (Continued)**

In addition to its use in producing various product sales history reports, this file is the source of the data used in the inventory management system.

This file is updated during the end of day process by element Iu.Sales.2005. If this file is not desired, this element can be removed from the End of Day Control record.

## **SALES.3**

The Sales.3 file contains customer history information. The key to the file is COMPANY: INTERNAL CUSTOMER NUMBER and contains:

- 1. Customer sales dollars (24 MONTHS)
- 2. Customer cost dollars (24 MONTHS)
- 3. A/R balance at END of month (24 MONTHS) (updated during  $A/R$  month end)

In addition to its use in producing various customer sales history reports, this file is the source of the data used in the printing of the accounts receivable customer ledger card. This file is updated during the end of day process by element Iu.Sales.3004. If this file is not desired, this element can be removed from the End of Day Control record. Individual customers may be inhibited from updating the Sales.3 file by setting attribute 53 in the Customer Detail file to 'N'.

## **SALES.4**

The Sales.4 is one of the four Customer Product Sales History files that can be generated by the system. The element Iu.Sales.4004 updates all the Product Sales History files. In the base MDS system, the key to the Sales.4 file is COMPANY: CUSTOMER: PRODUCT.

Thus, the Sales.4 file contains the lowest level detail of customer-product sales history information. It used to produce detail customer-product and/or product/customer sales analysis.

## **SALES.4 (Continued)**

The information contained in this file is:

- 1. Sales units (24 MONTHS)
- 2. Sales dollars (24 MONTHS)
- 3. Cost dollars (24 MONTHS)

If the MDS customer does not wish to maintain this Sales file, its creation can be inhibited by setting Parameter 90 to 'N'.

Individual customers may be inhibited from updating the Sales.4 file by setting attribute 54 in the customer detail file to 'N'.

# **SALES.5**

The Sales.5 is one of the four Customer Product Sales History files that can be generated by the system. The element Iu.Sales.4004 updates the Product History files. In the base MDS system, the key to the Sales.5 file is COMPANY: SALESMAN: PRODUCT CLASS.

Thus, the Sales.5 file contains salesman summary information and is used to produce salesman profitability/performance analysis.

The information contained in this file is:

- 1. Sales units (24 MONTHS)
- 2. Sales dollars (24 MONTHS)
- 3. Cost dollars (24 MONTHS)

If the MDS customer does not wish to maintain this Sales file, its creation can be inhibited by setting Parameter 91 to 'N'.

Individual customers may be inhibited from updating the Sales.5 file by setting attribute 55 in the Customer Detail file to 'N'.

## **SALES.6**

The sales.6 is one of the four Customer Product Sales History files that can be generated by the system. The element Iu.Sales.4004 updates the Sales History files. In the base MDS system, the key to the Sales.6 file is COMPANY: SALESMAN: CUSTOMER: PRODUCT CLASS.

Thus, the Sales.6 file contains quite detailed customer sales data, and is used to produce the salesman/customer/product class sales analysis.

The information contained in this file is:

- 1. Sales units (24 MONTHS)
- 2. Sales dollars (24 MONTHS)
- 3. Cost dollars (24 MONTHS)

If the MDS customer does not wish to maintain this Sales file, its creation can be inhibited by setting Parameter 92 to 'N'.

Individual customers may be inhibited from updating the Sales.6 file by setting attribute 56 in the Customer Detail file to 'N'.

## **SALES.7**

The sales.7 is one of the four Customer Product Sales History files that can be generated by the system. The element Iu.Sales.4004 updates the Sales History files. In the base MDS system, the key to the Sales.7 file is COMPANY: PRODUCT CLASS.

Thus, the Sales.7 file contains company summary information and can be used to produce company and/or product class performance analysis.

The information contained in this file is:

- 1. Sales units (24 MONTHS)
- 2. Sales dollars (24 MONTHS)
- 3. Cost dollars (24 MONTHS)

If the MDS customer does not wish to maintain this Sales file, its creation can be inhibited by setting Parameter 93 to 'N'.

## **SALES.7 (Continued)**

Individual customers may be inhibited from updating the Sales.7 file by setting attribute 57 in the Customer Detail file to 'N'.

Sales History Documentation file.

#### **WAREHOUSE**

This file defines each of the warehouses used by the MDS client. A maximum of 999 warehouses may be used.

#### **CUST.MAST**

One Customer Master record is maintained for each of the client's customers. Generally this file contains all static data relative to that customer such as pricing and discounting information, name and address, and various indicator fields.

#### **CUST.DET**

The Customer Detail file contains one record for each customer, for each company that customer deals with. The file contains basic sales and credit history for the customer.

#### **SALESMAN**

This file contains descriptive information about each salesman and stores basic performance information on each individual.

#### **PROD.MAST**

The Product Master file contains one entry for each product carried by the company. Access is through the Alpha Product file. Basic descriptive information regarding the product is stored in this record such as:

- 1. Description
- 2. Product classification (TYPE AND CLASS)
- 3. Pricing
- 4. Substitution

#### **PROD.DET**

The Product Detail file contains an entry for each product for each warehouse in which it is stored. This file contains basic inventory, product, and product sales movement and history.

## **PARAMETER**

The Parameter file stores various pieces of information used for the processing of the MDS client.

# **COMPANY**

This file holds pertinent information for each company as defined the MDS client. A maximum of 99 companies may be defined. The company name stored in this record is used as the heading for the various reports. In addition the prompt mask and next internal number to be used for the Product and Customer files are stored in this record.

# **THE SYSTEMS HOUSE MASTER DISTRIBUTION DOCUMENTATION**

# **I N D E X**

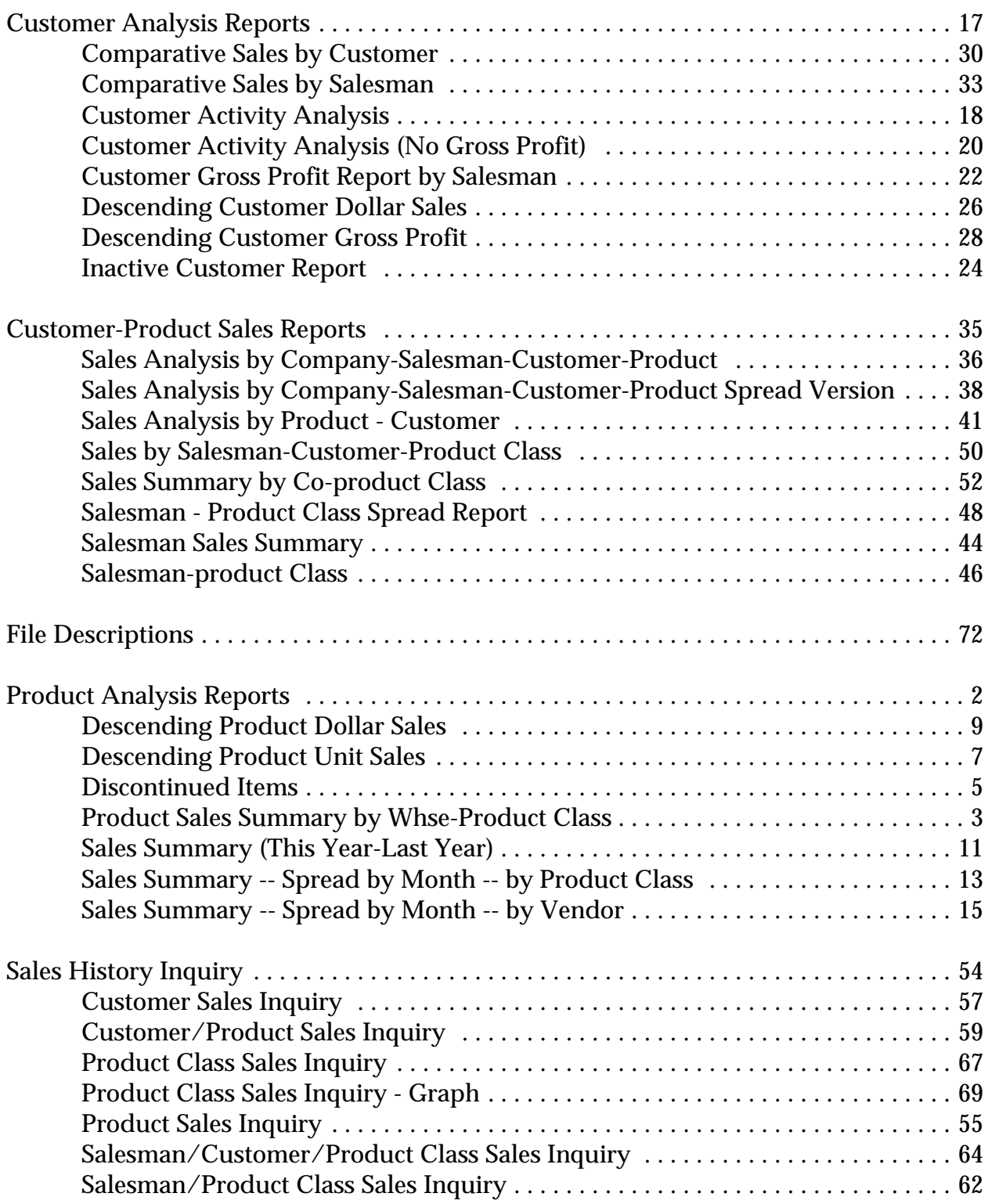